# La Banca Dati Regionale di<br>Farmaci e dispositivi medici LA BANCA DATI REGIONALE DI<br>FARMACI E DISPOSITIVI MEDICI

# APPLICATIVO FARMARER

DIREZIONE GENERALE CURA DELLA PERSONA, SALUTE E WELFARE REGIONE EMILIA ROMAGNA

OdG riunione<br>La Banca dati regionale dei farmaci e dei dispos 1. La Banca dati regionale dei farmaci e dei dispositivi medici

- 2. L'applicativo FARMARER, sviluppo e potenzialità
- 3. La creazione di segnalazioni (esempi pratici)

4. La ricerca di informazioni (ATC/DDD, Farmaci esteri, Prezzi medi DM, Emocomponenti)

## La Banca dati regionale dei farmaci e dei dispositivi medici

# Le tappe

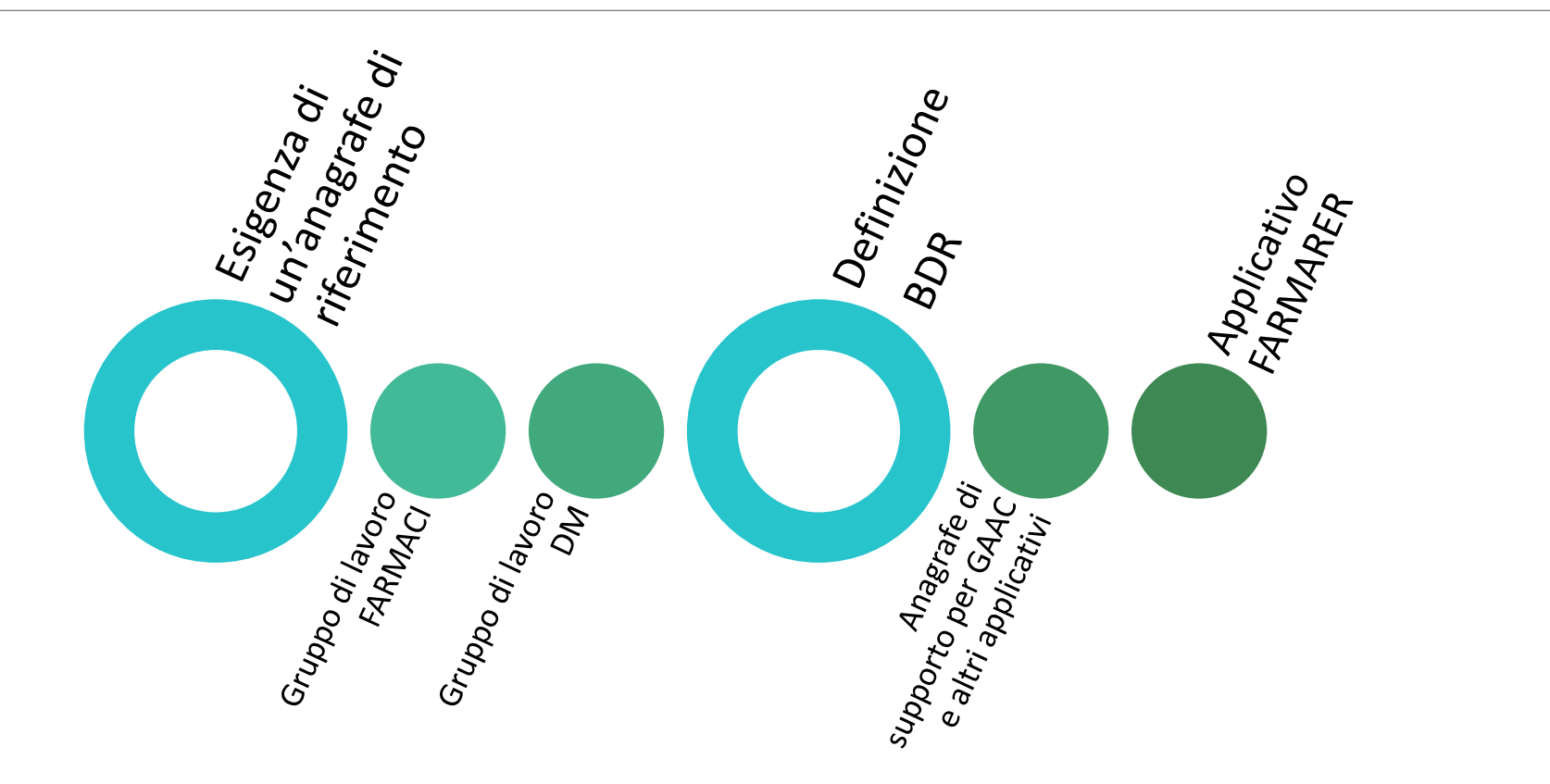

# La struttura della BDR

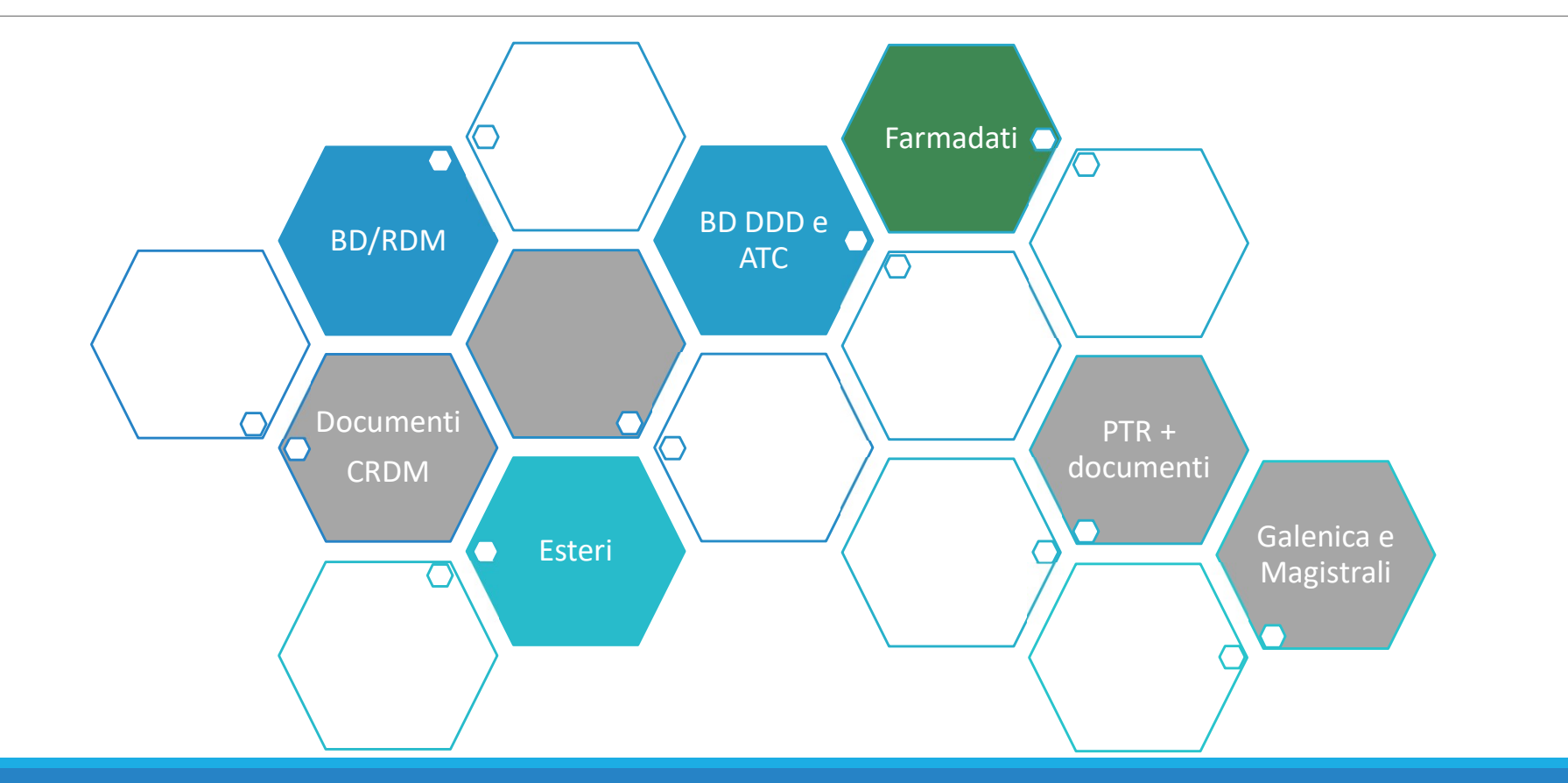

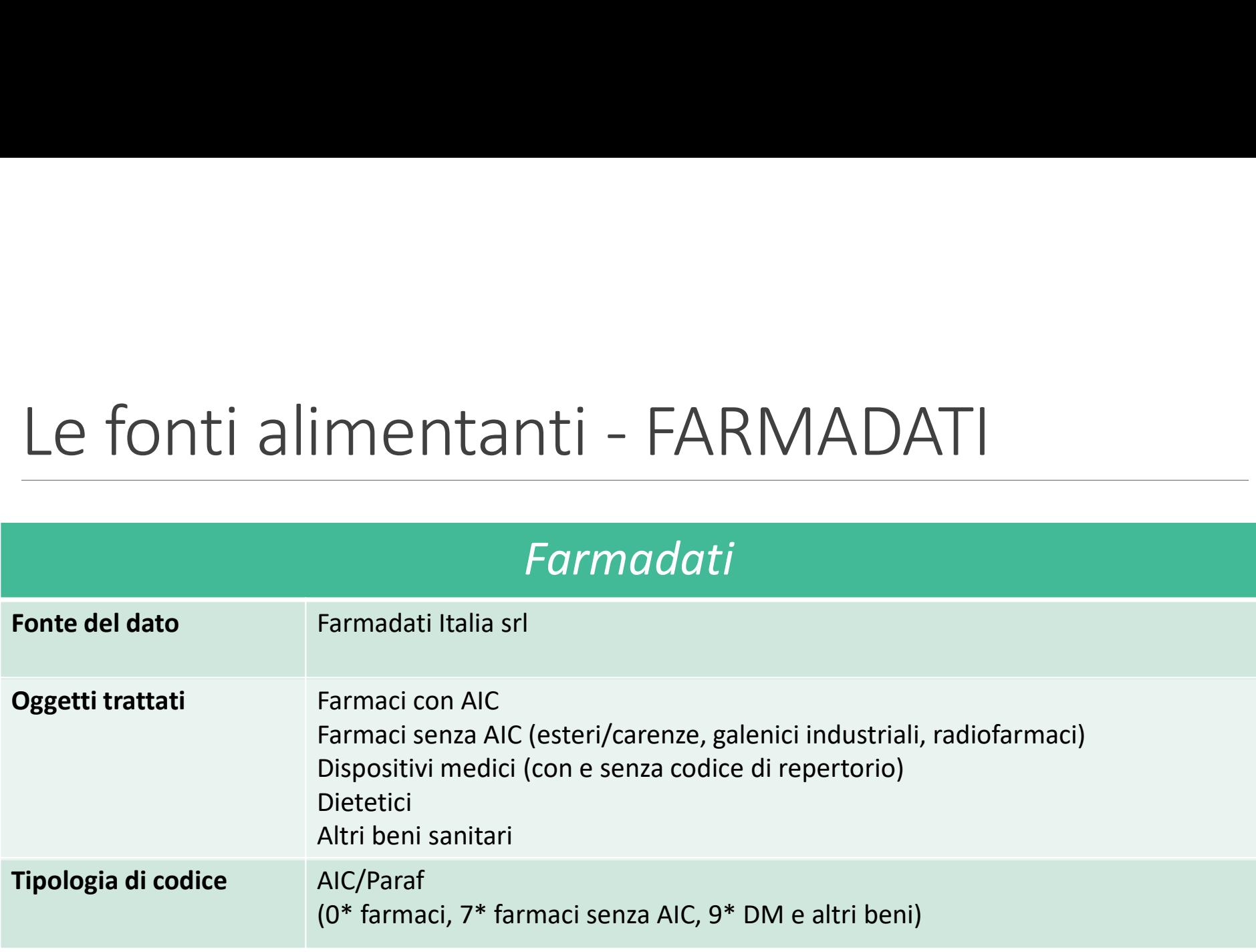

# Le fonti alimentanti – ATC e DDD Le fonti alimentanti – ATC e DDD

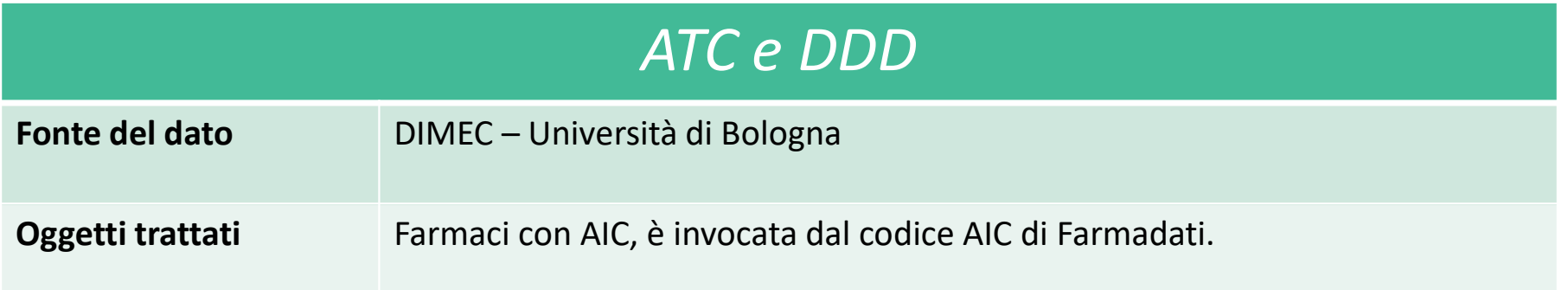

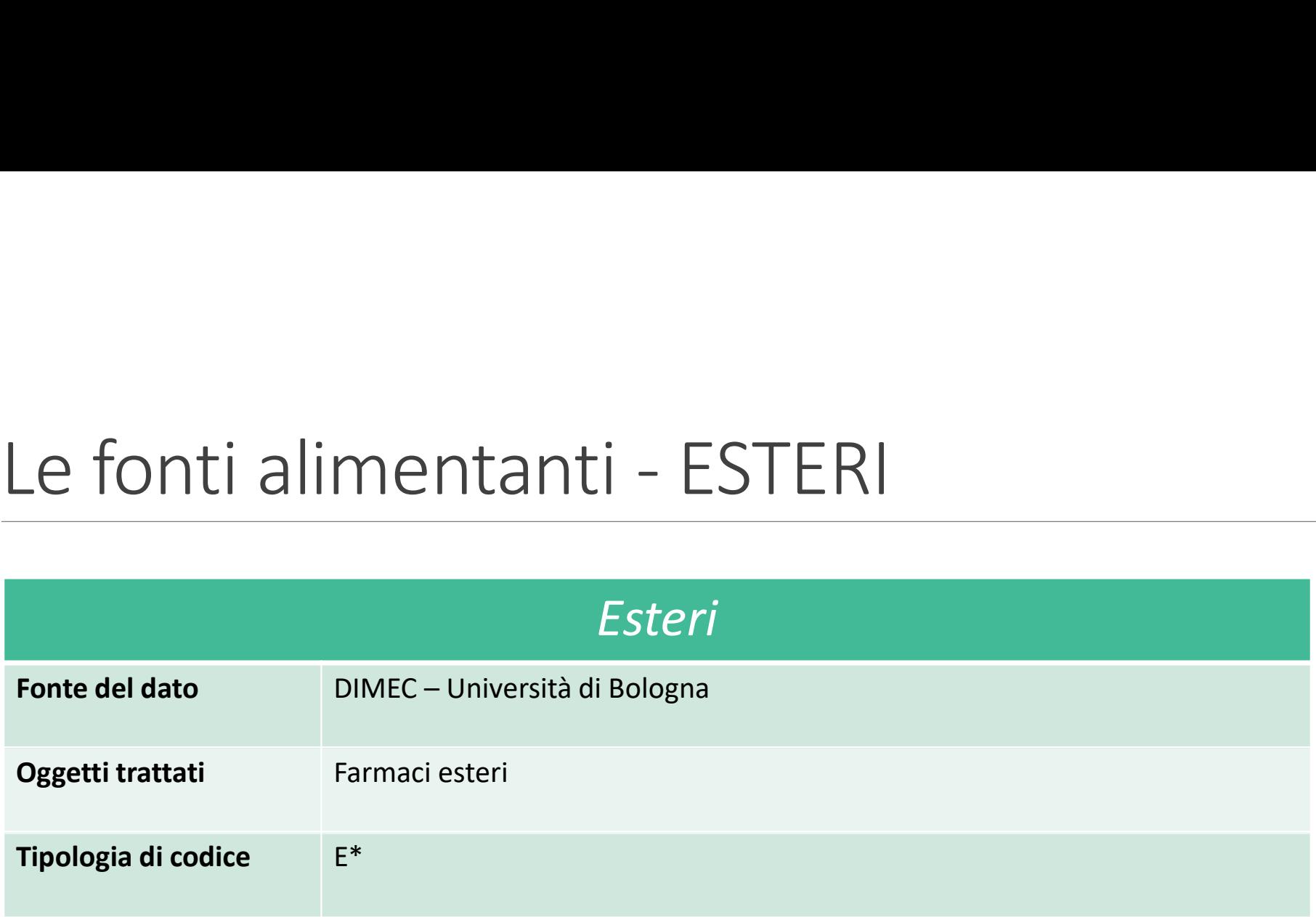

# Le fonti alimentanti - BDRDM

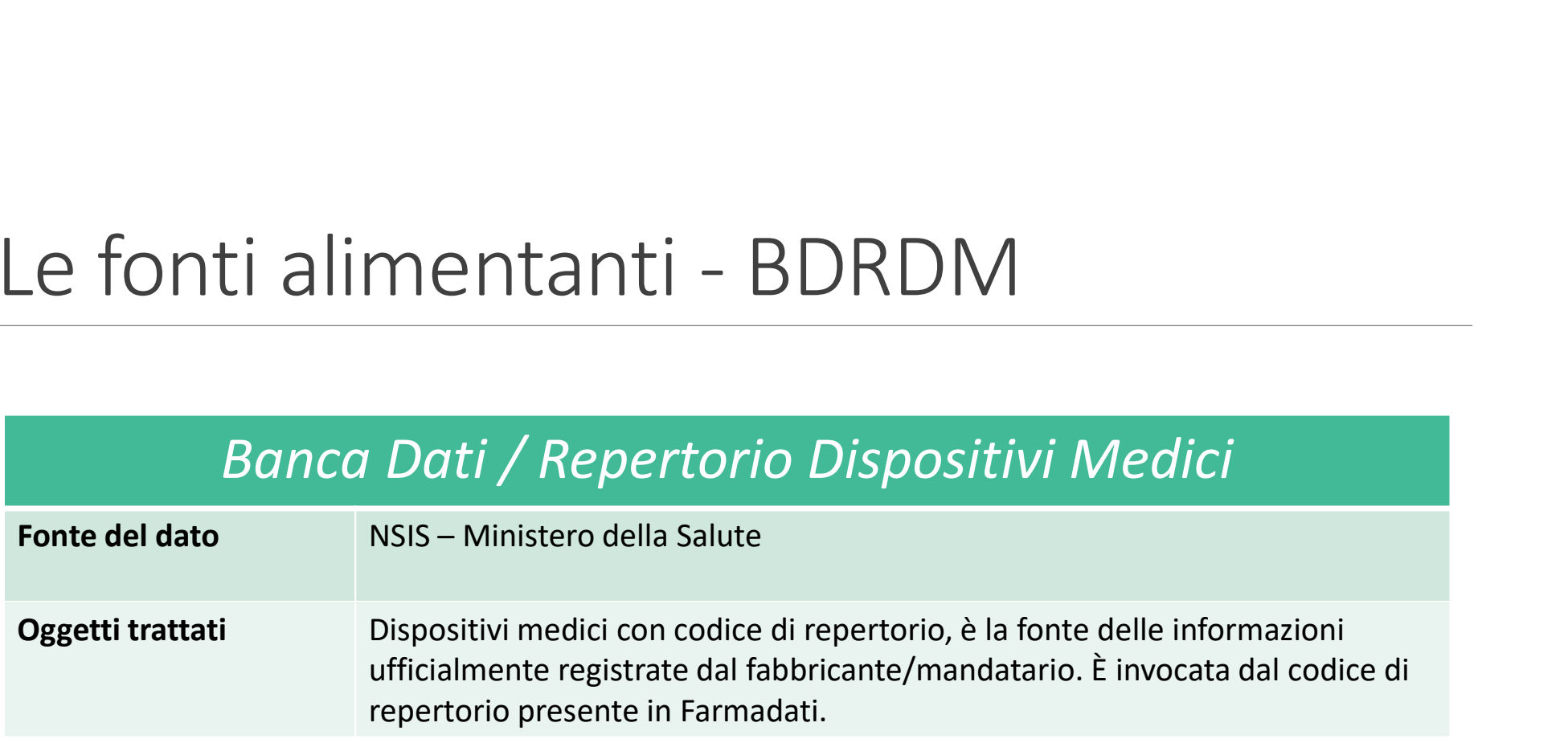

# Il razionale della BDR

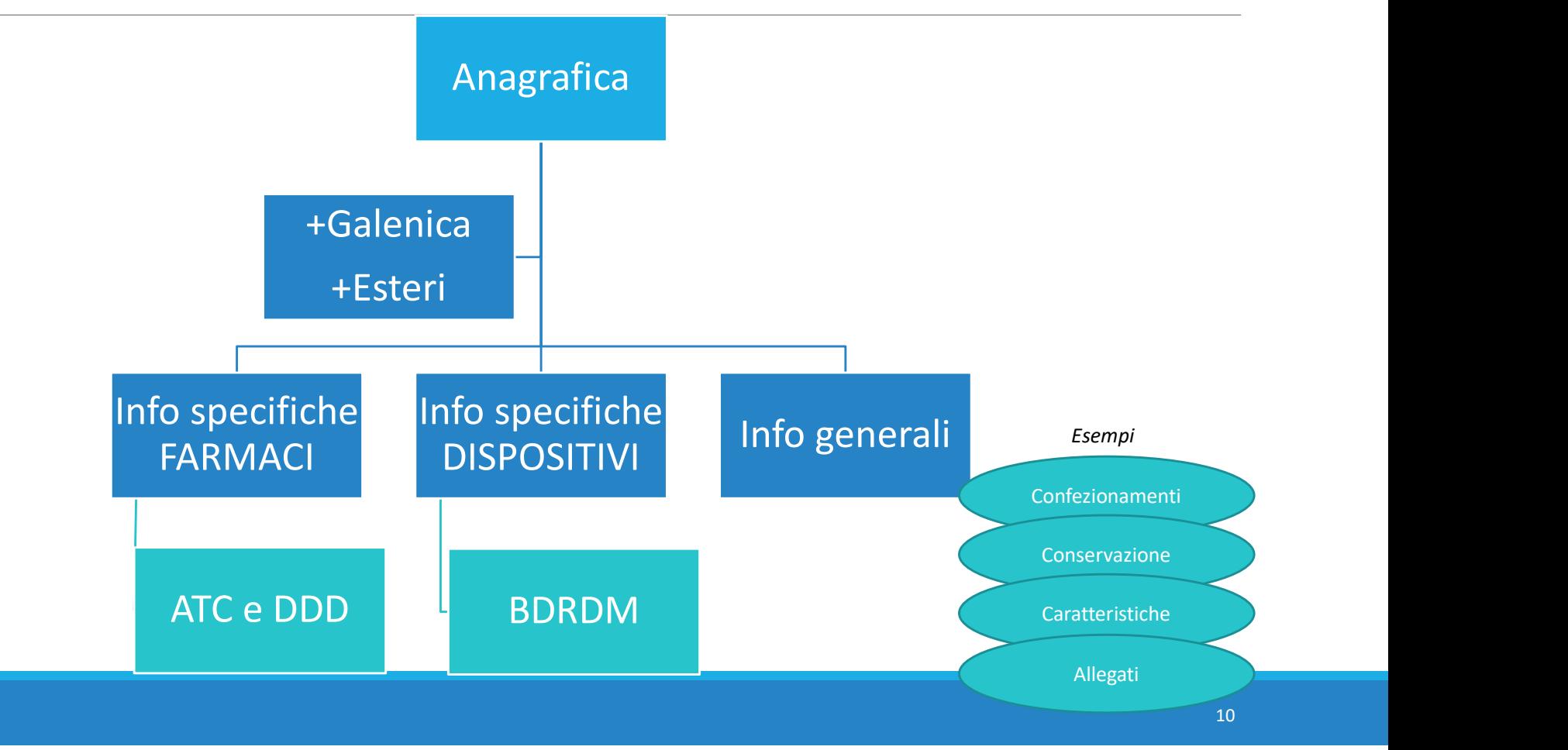

# L'applicativo FARMARER, sviluppo e potenzialità

https://servizifederati.regione.emilia-romagna.it/FARMARER

L'accesso all'applicativo è disponibile anche nel portale<br>SISEPS sezione Applicazioni (pagina in allestimento): https://salute.regione.emilia-romagna.it/siseps

# Strumenti per la gestione e interazione con BDR

#### Maschere web per

- INTERROGAZIONE (alcuni campi specialmente di dominio regionale)
- SCRITTURA (alcuni utenti selezionati potranno intervenire sulle informazioni presenti in BDR)
- SEGNALAZIONE (strutturata per tipologia di bene, per accogliere criticità circa la mancanza di un prodotto o per errori nelle informazioni inserite)

Regione Emilia-Romagna

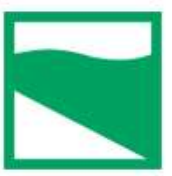

#### Farmaci e Dispositivi Medici

HOME ANAGRAFICHE V SEGNALAZIONI V DATI REGIONALI V

#### Benvenuto in FarmaRER.

Per utilizzare l'applicativo seleziona una delle voci di menù.

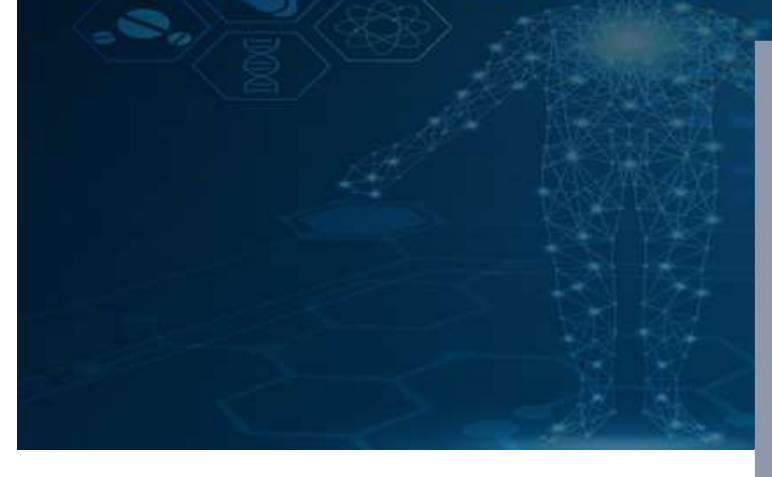

#### **Entra con SPID**

Entra con il Sistema Pubblico per la gestione dell'Identità Digitale

SPID è il sistema di accesso che consente di utilizzare, con un'identità digitale unica, i servizi online della Pubblica Amministrazione e dei privati accreditati. Se sei già in possesso di un'identità digitale, accedi con le credenziali del tuo gestore. Se non hai ancora un'identità digitale, richiedila ad uno dei gestori.

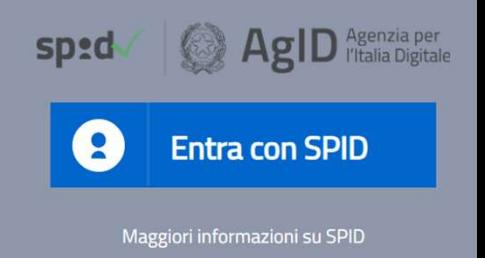

Non hai SPID?

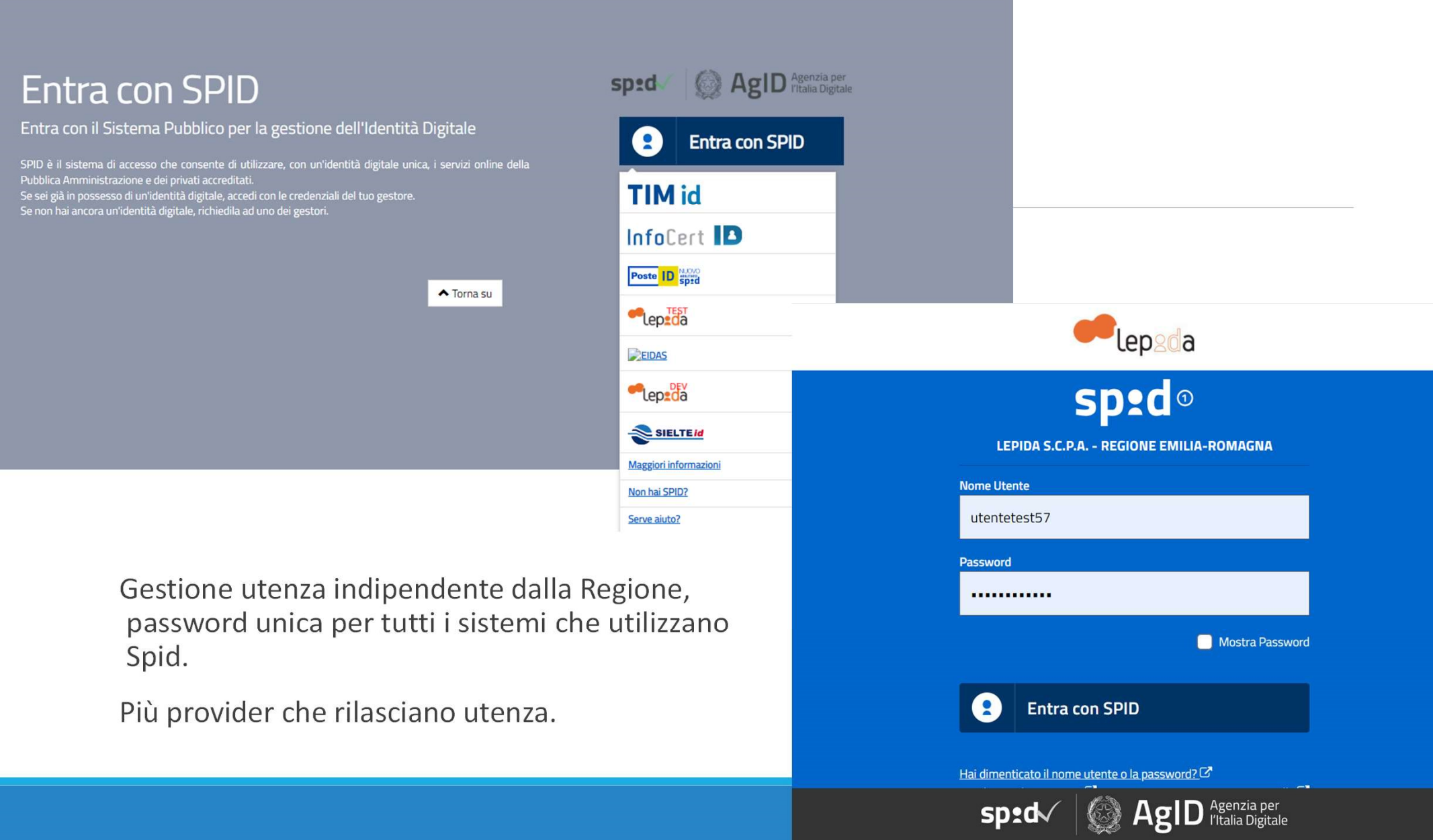

# L'utenza FARMARER

 $\triangleright$  L'utente deve richiedere in autonomia lo SPID ad uno dei provider;

 L'utente deve essere autorizzato ad entrare nell'applicativo FARMARER Fornisce : Nome, Cognome, indirizzo mail istituzionale, numero di telefono e CODICE FISCALE A: BDR@regione.emilia-romagna.it

L'utente non riceve ulteriori codici ma può accedere utilizzando le credenziali SPID;

In caso di problemi con le credenziali l'utente si riferisce al suo provider e non alla regione.

# SEGNALAZIONE

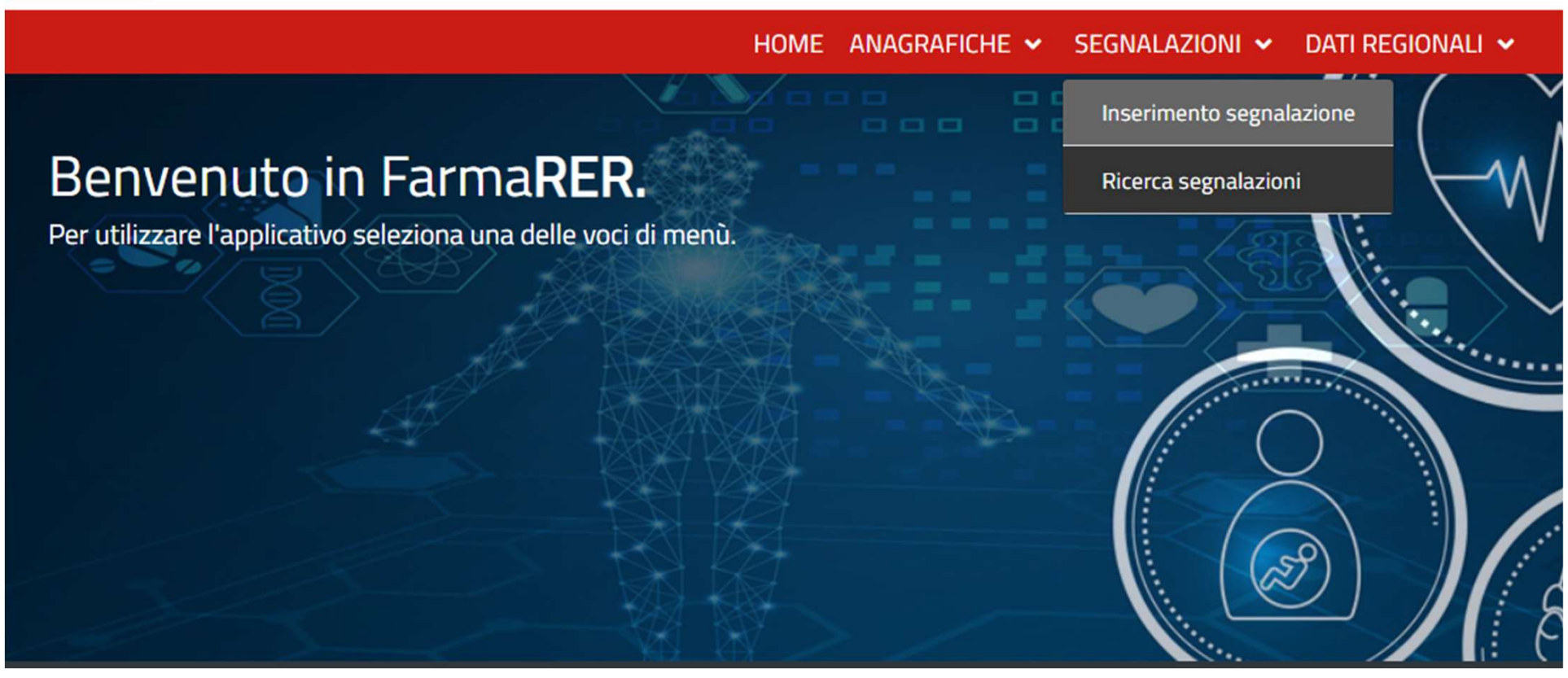

# Ricerca segnalazioni

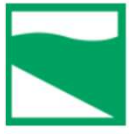

Farmaci e Dispositivi Medici

HOME ANAGRAFICHE v SEGNALAZIONI v DATI REGIONALI v

Ricerca segnalazioni

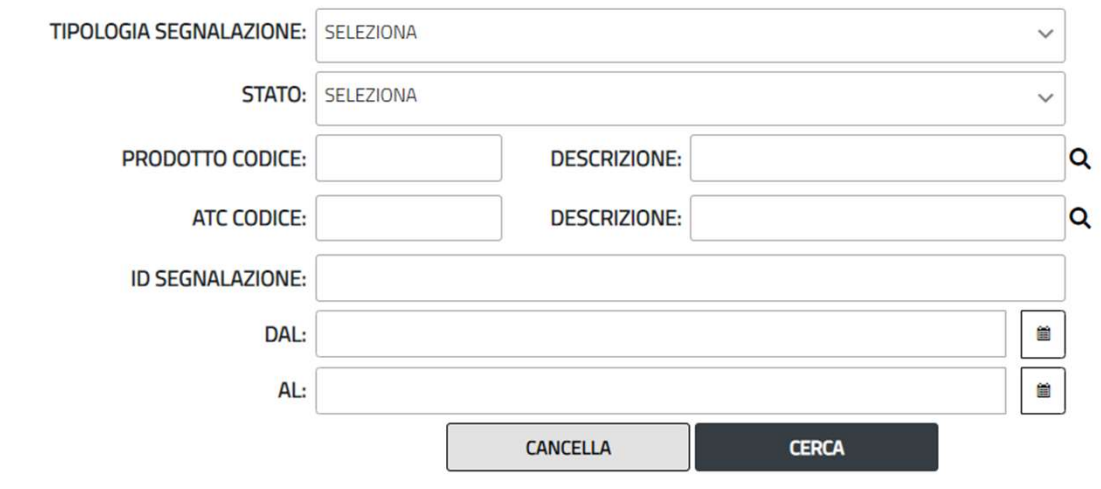

# Inserimento segnalazione

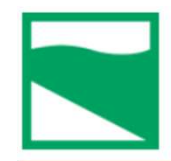

Farmaci e Dispositivi Medici

HOME ANAGRAFICHE V SEGNALAZIONI V DATI REGIONALI V

Inserimento segnalazione

**TIPOLOGIA SEGNALAZIONE:** 

**SELEZIONA** 

 $\checkmark$ 

# Inserimento segnalazione

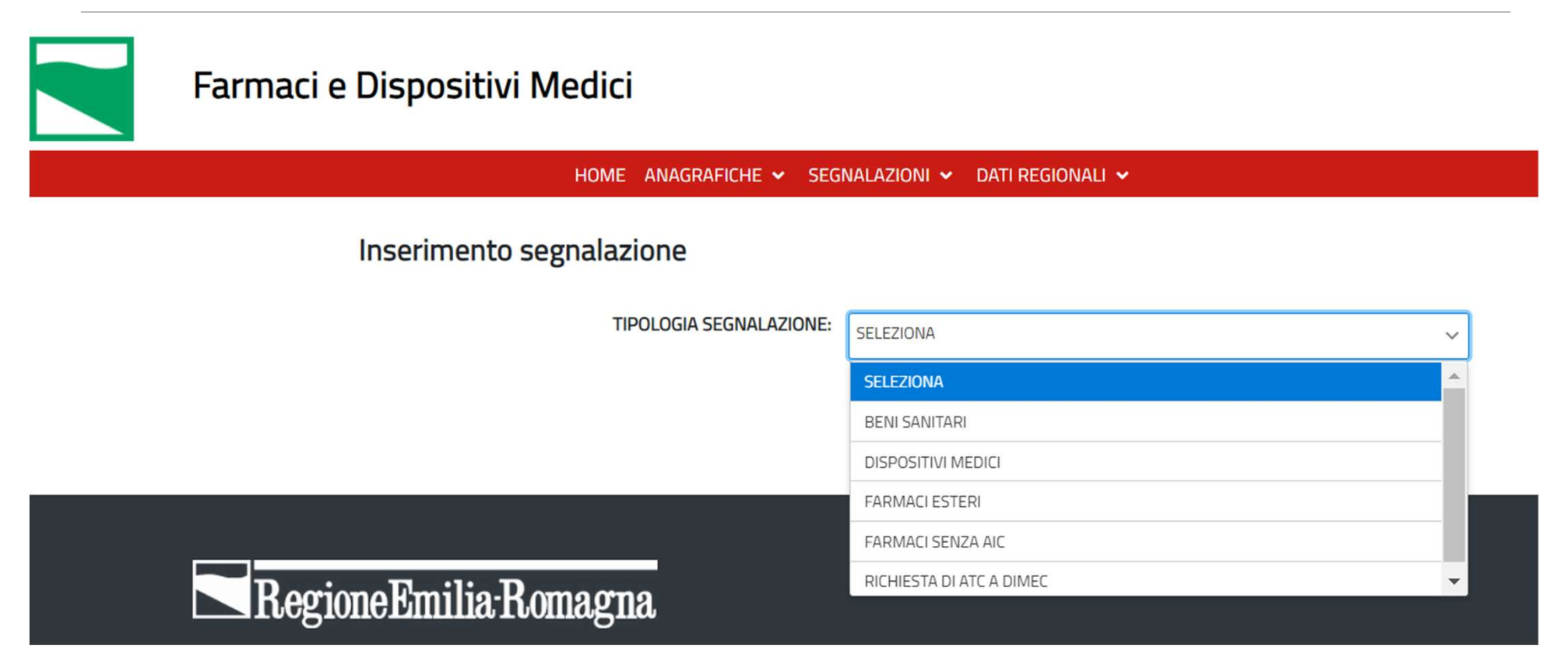

# Ciclo di vita segnalazione

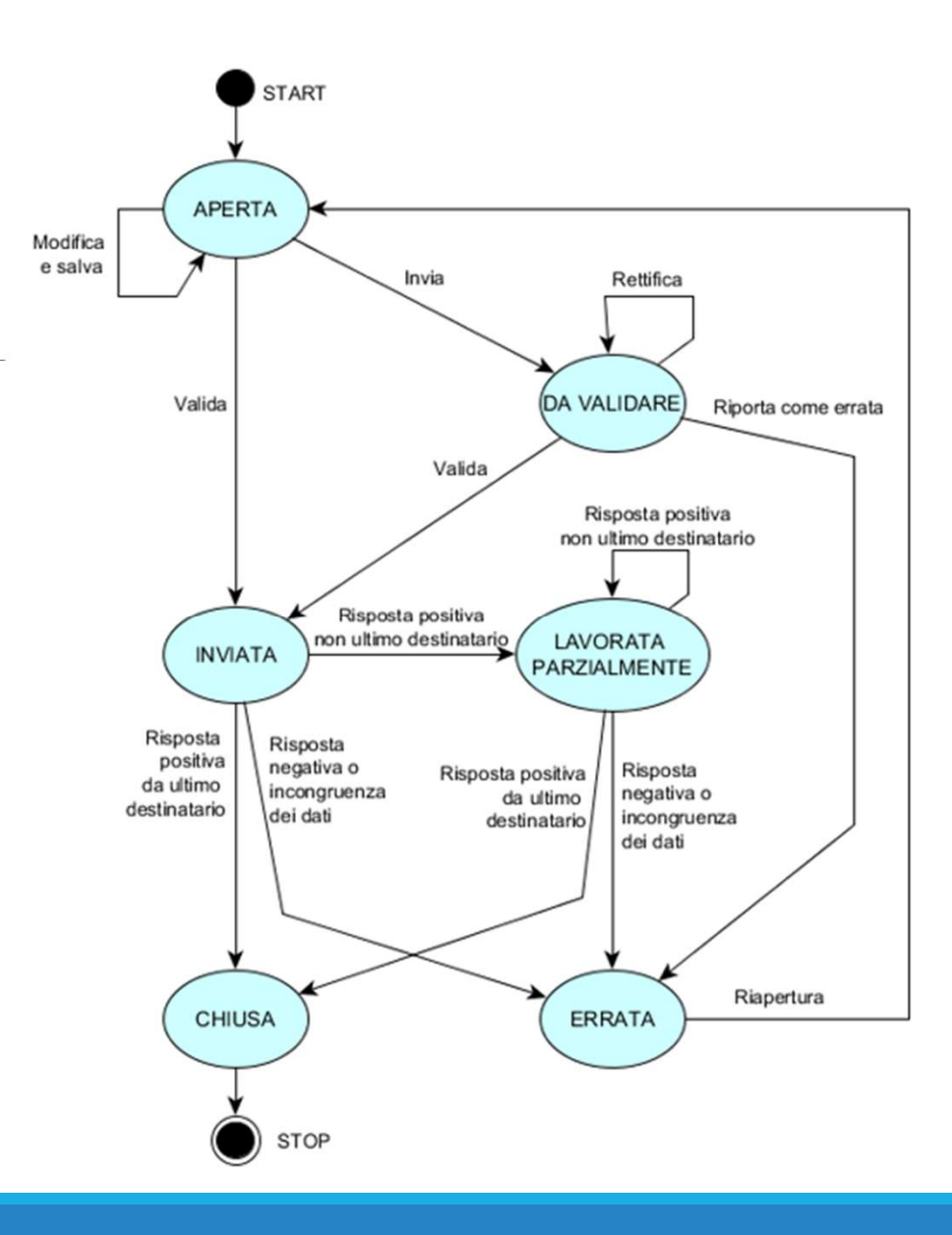

# BENI SANITARI

HOME ANAGRAFICHE V SEGNALAZIONI V DATI REGIONALI V

#### Inserimento segnalazione

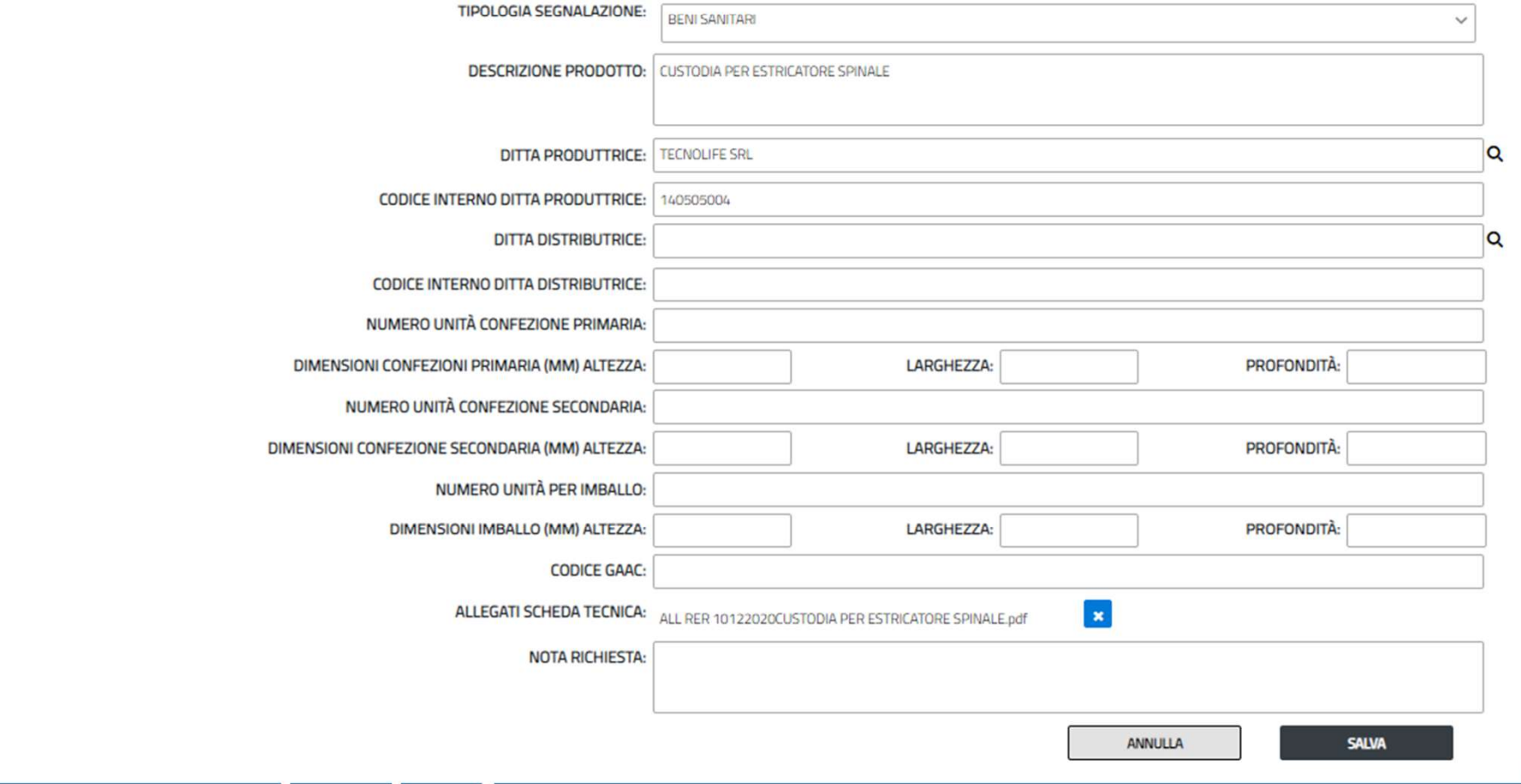

# esempio bene sanitario 1

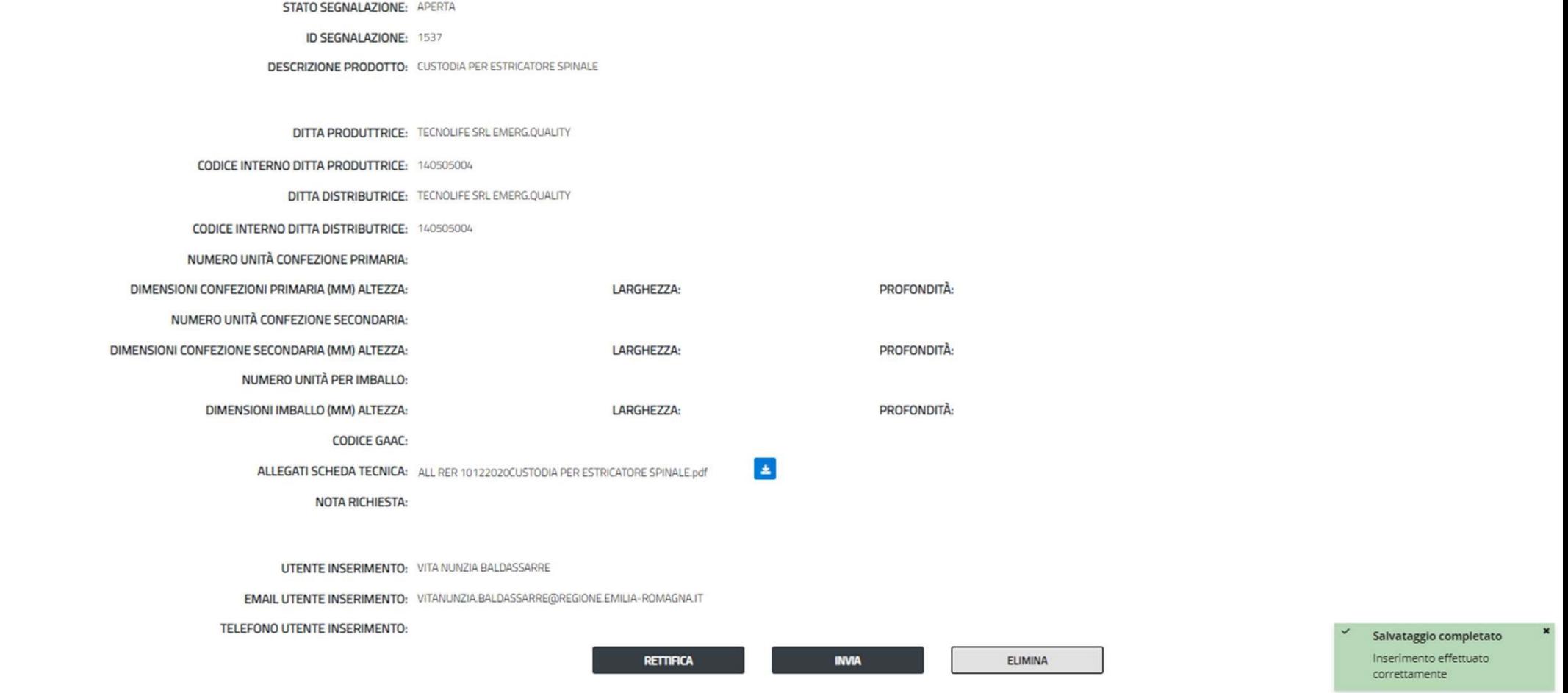

TIPOLOGIA SEGNALAZIONE: BENI SANITARI

HOME ANAGRAFICHE V SEGNALAZIONI V DATI REGIONALI V

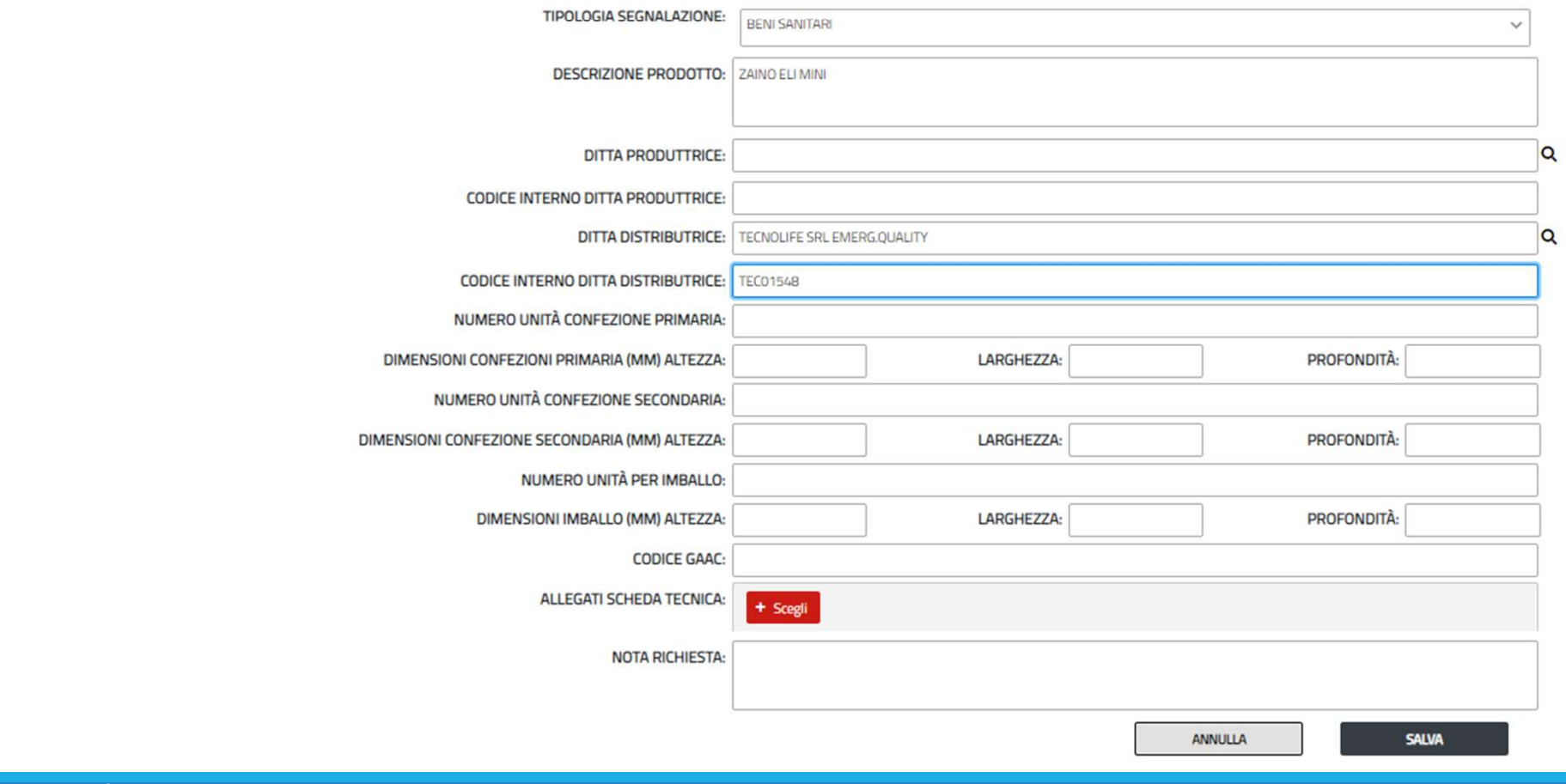

#### Inserimento segnalazione

HOME ANAGRAFICHE V SEGNALAZIONI V DATI REGIONALI V

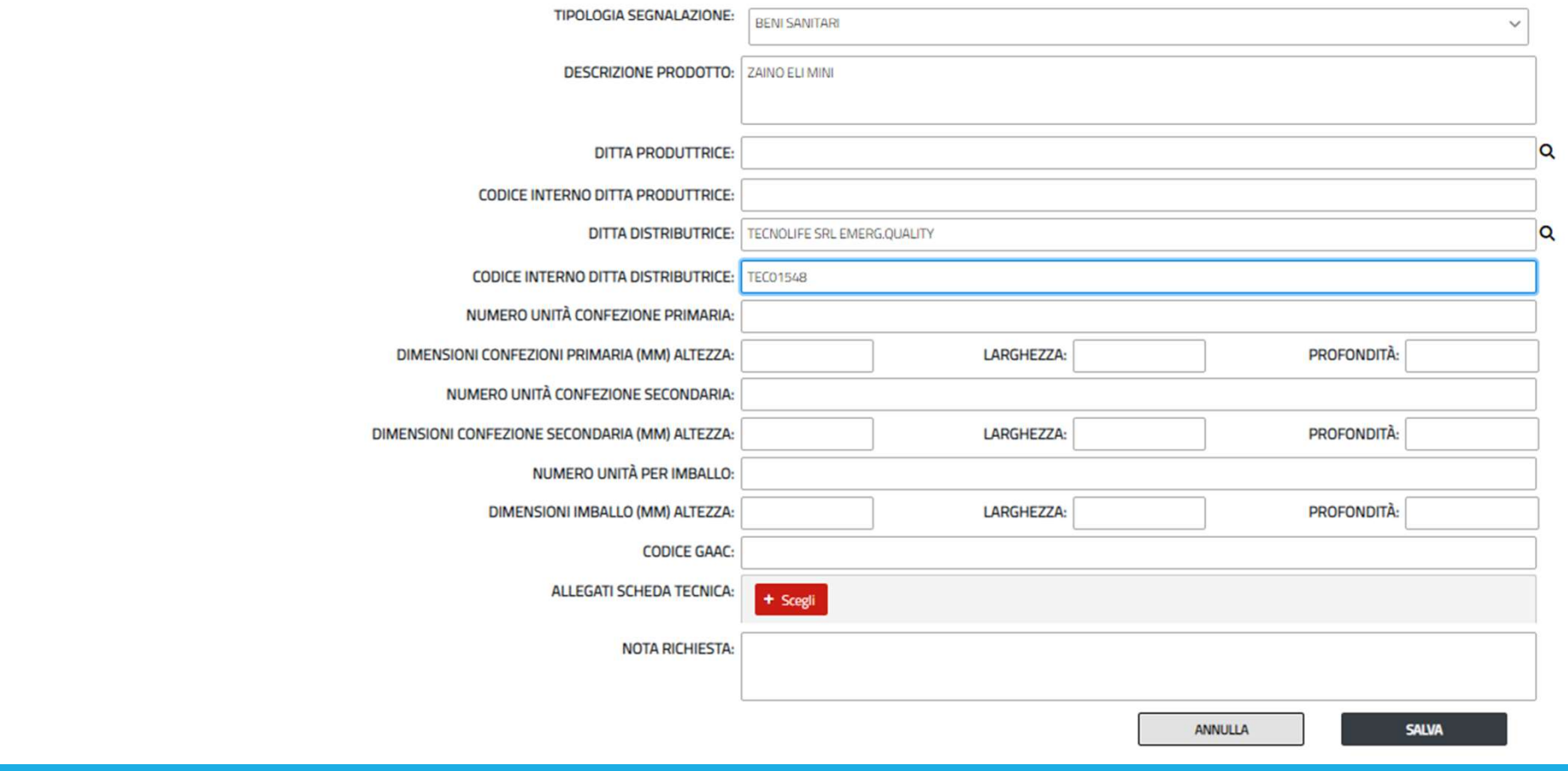

#### Inserimento segnalazione

HOME ANAGRAFICHE V SEGNALAZIONI V DATI REGIONALI V

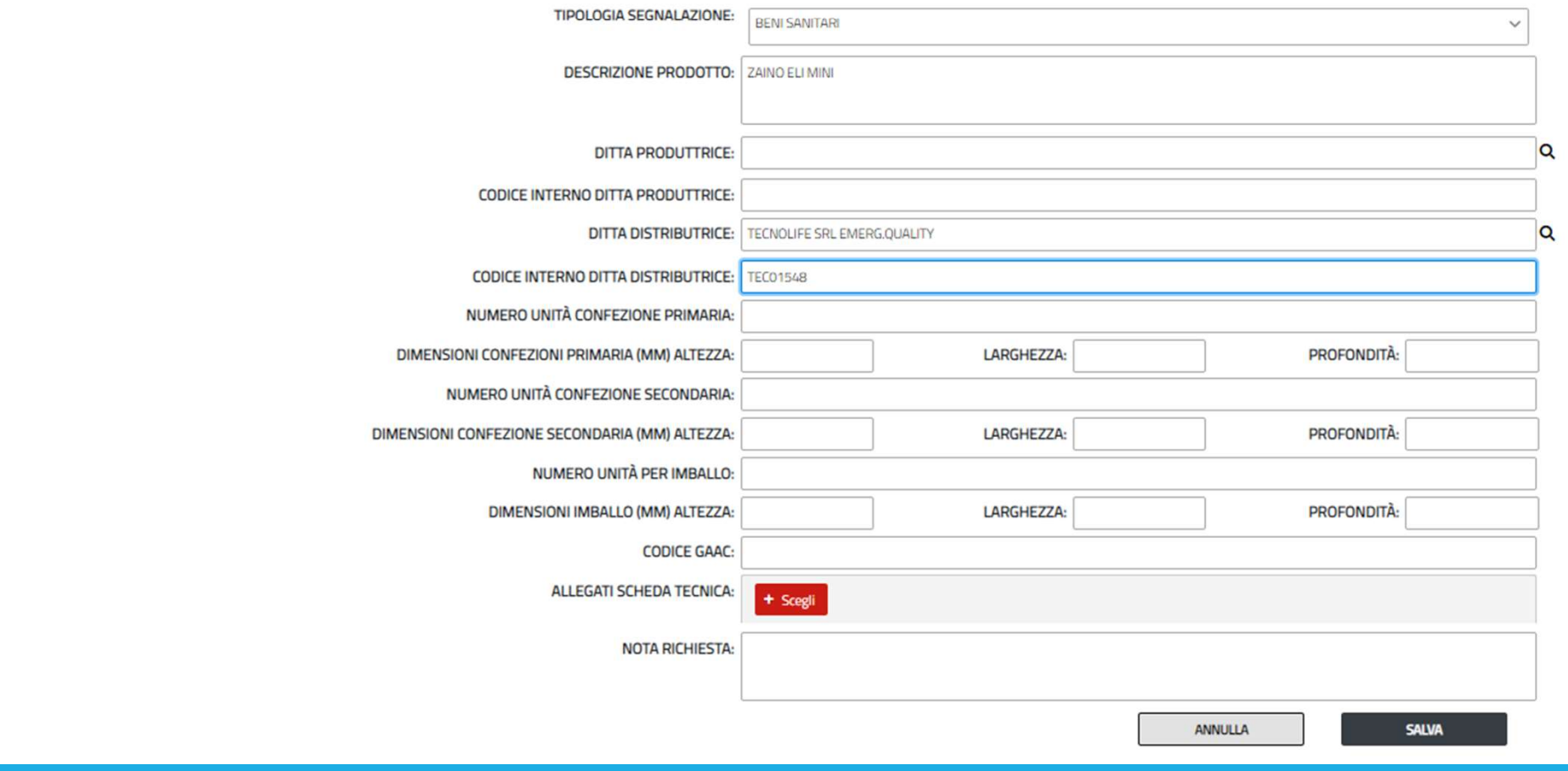

#### Inserimento segnalazione

# DISPOSITIVI MEDICI

#### HOME ANAGRAFICHE V SEGNALAZIONI V DATI REGIONALI V

Inserimento segnalazione

esempio dispositivi medici 1

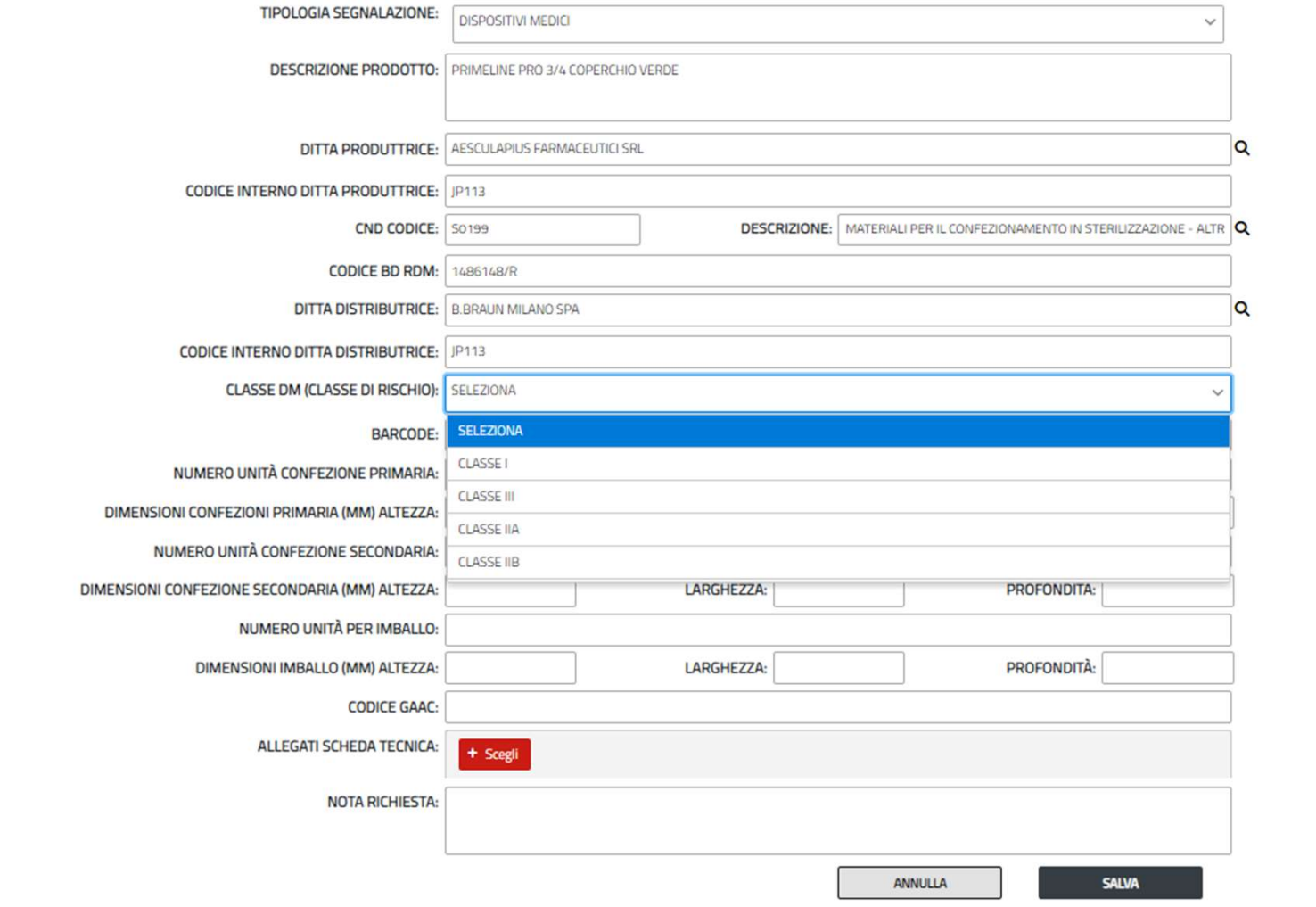

# esempio dispositivi medici 1

Dettaglio segnalazione

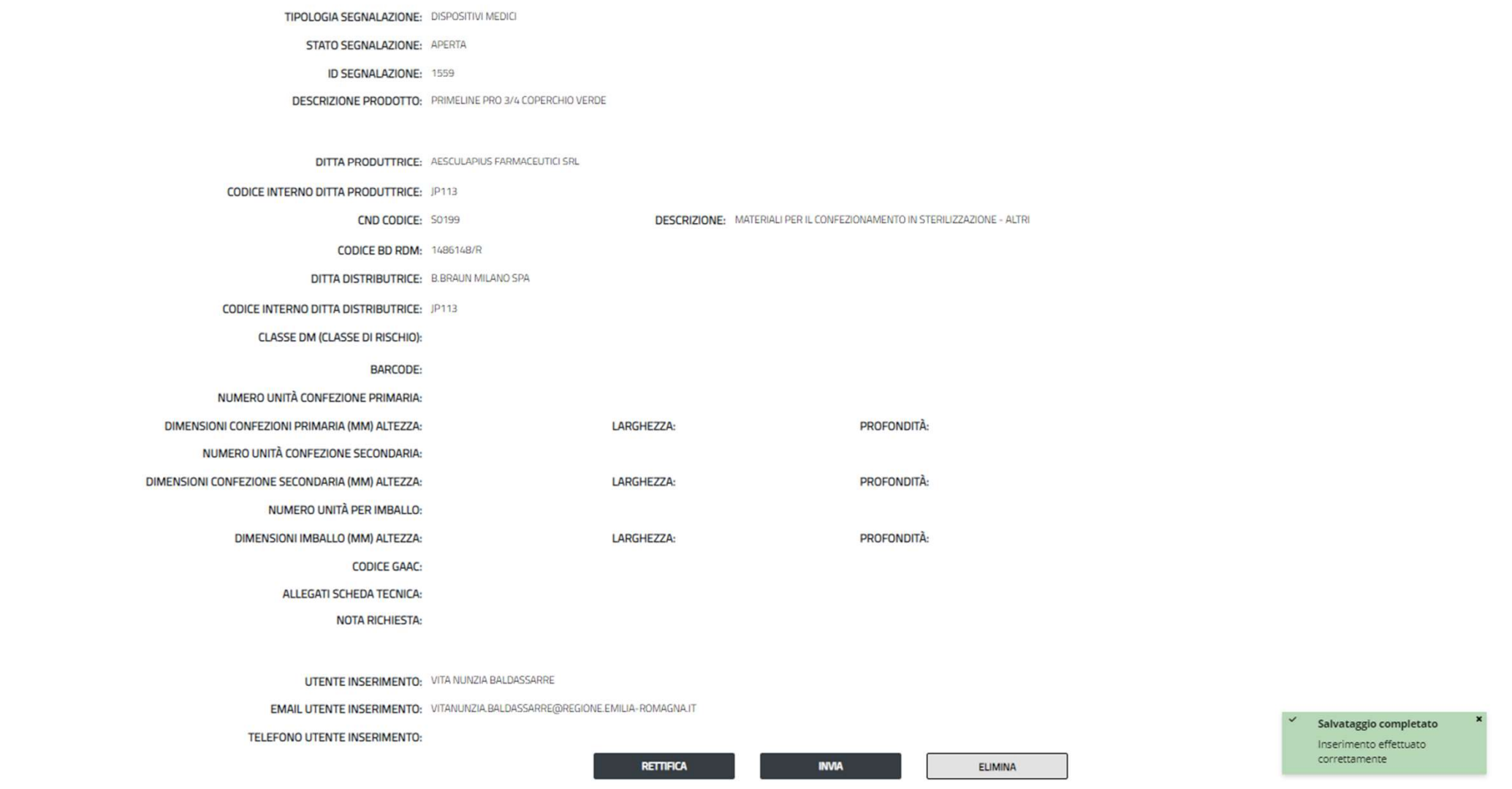

# esempio dispositivi medici 2

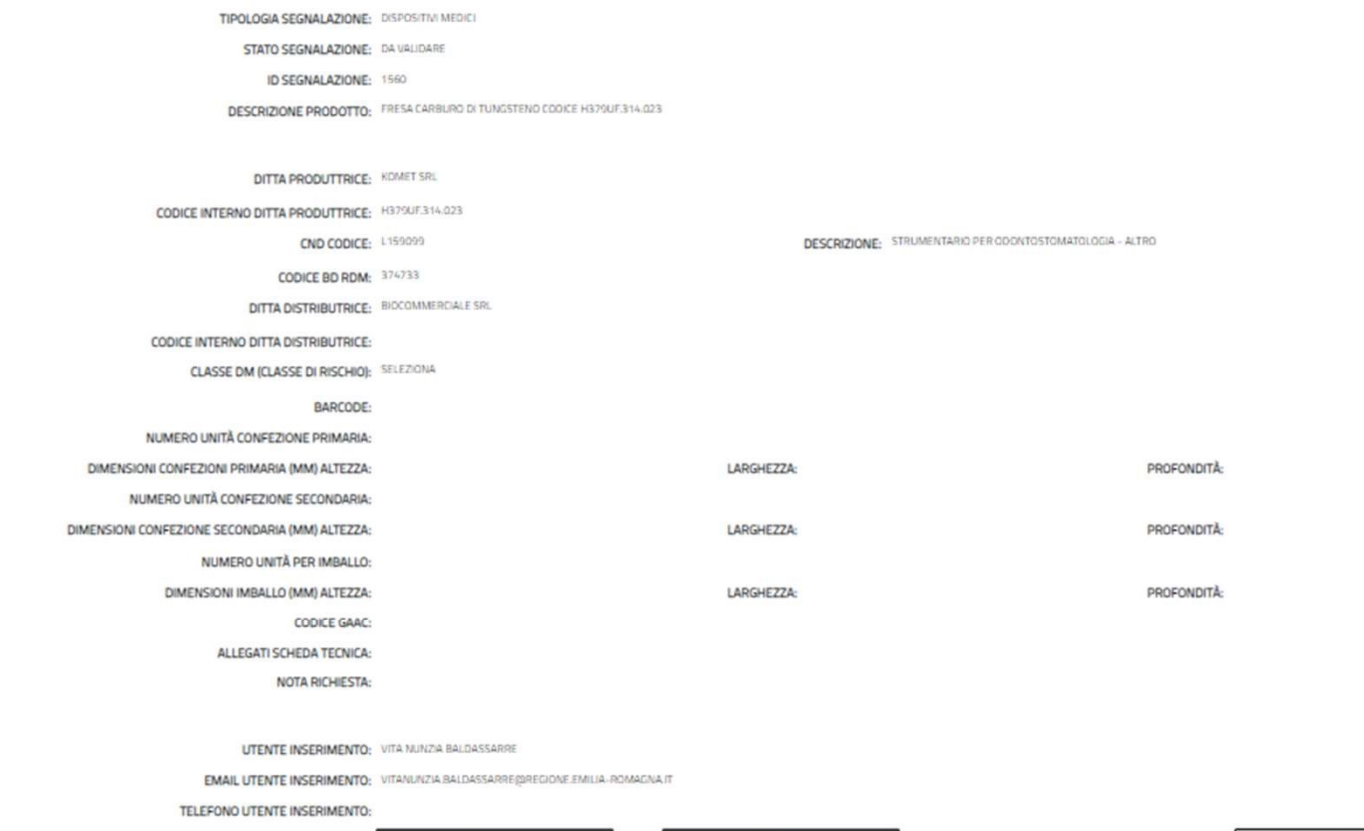

RETTIFICA

SCARTA

**VALIDA** 

Dettaglio segnalazione

Farmaci e Dispositivi Medici

HOME ANAGRAFICHE V SEGNALAZIONI V DATI REGIONALI V

# FARMACI SENZA AIC

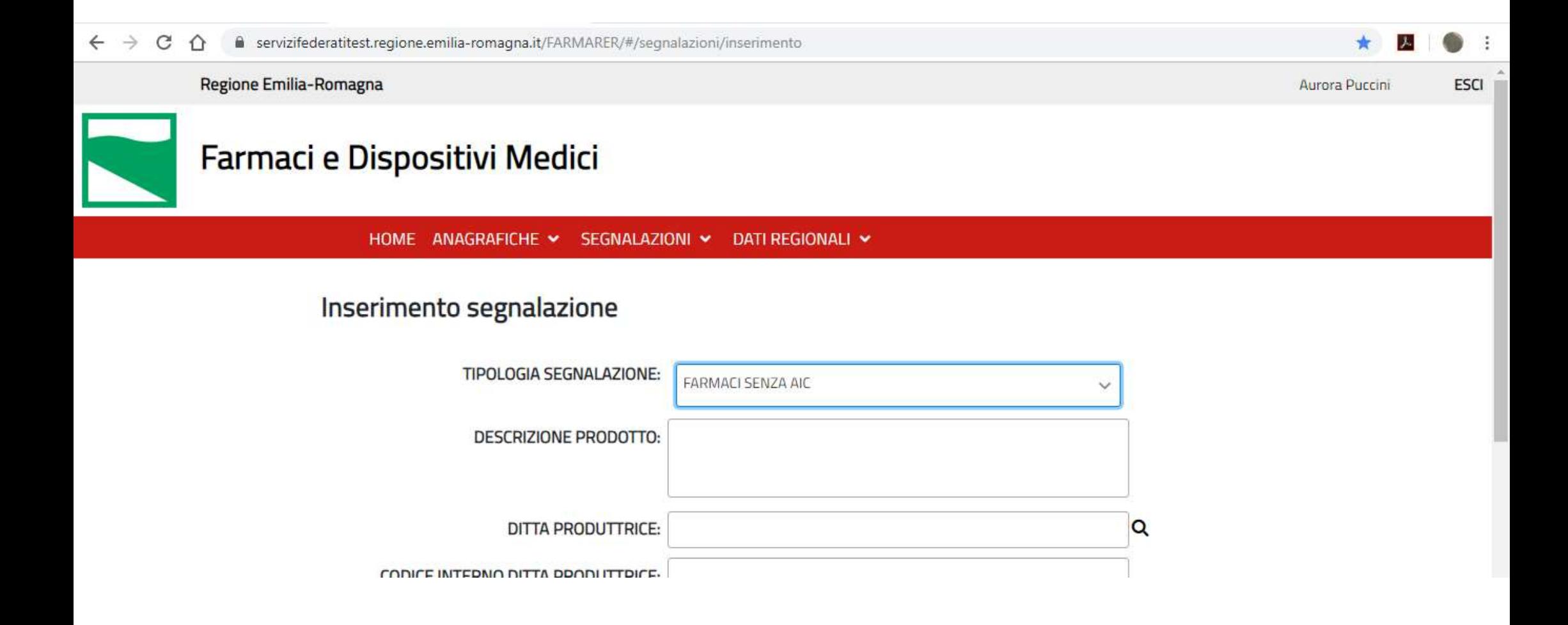

#### esempio farmaci senza AIC 1

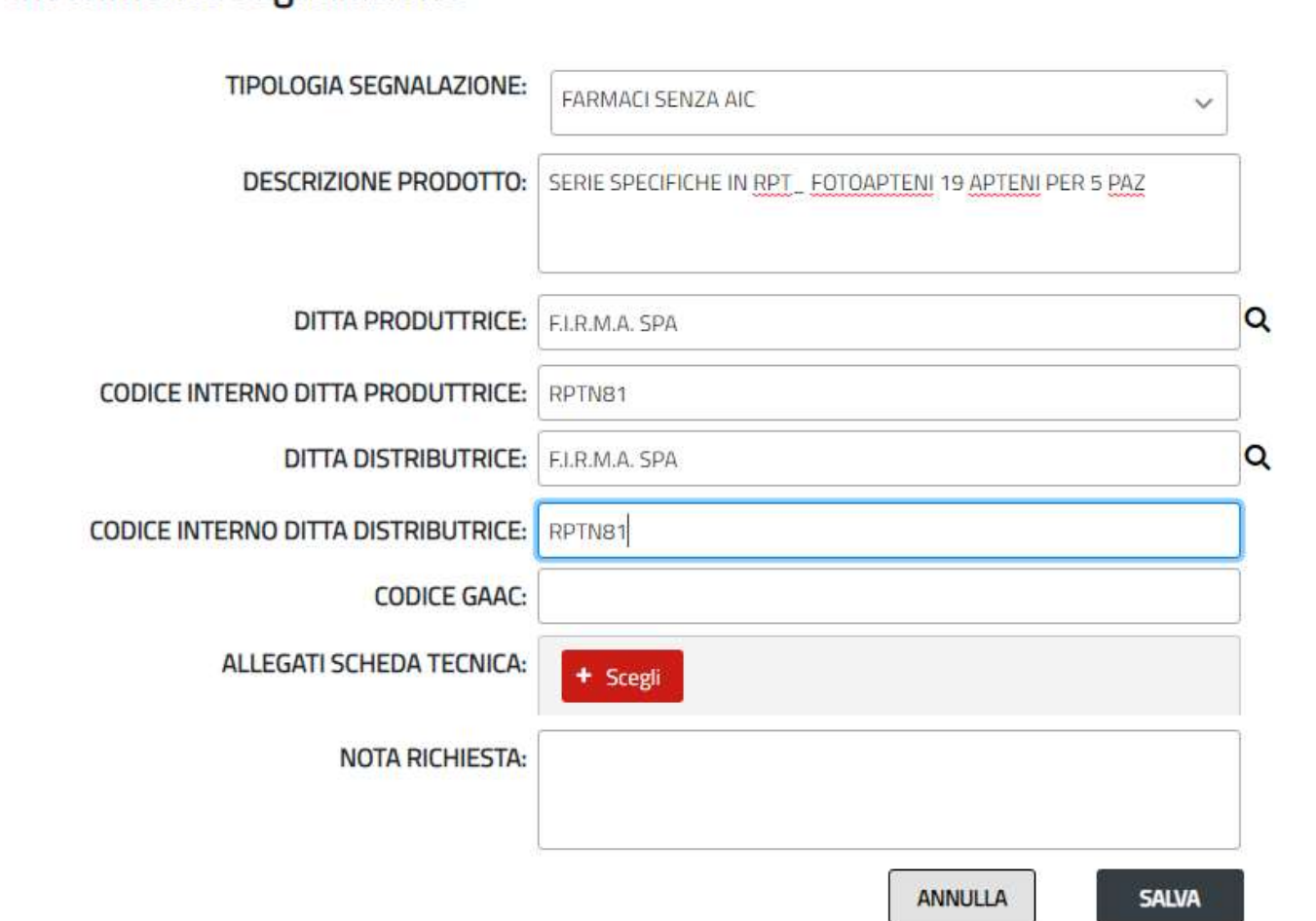

Inserimento segnalazione

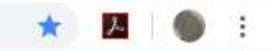

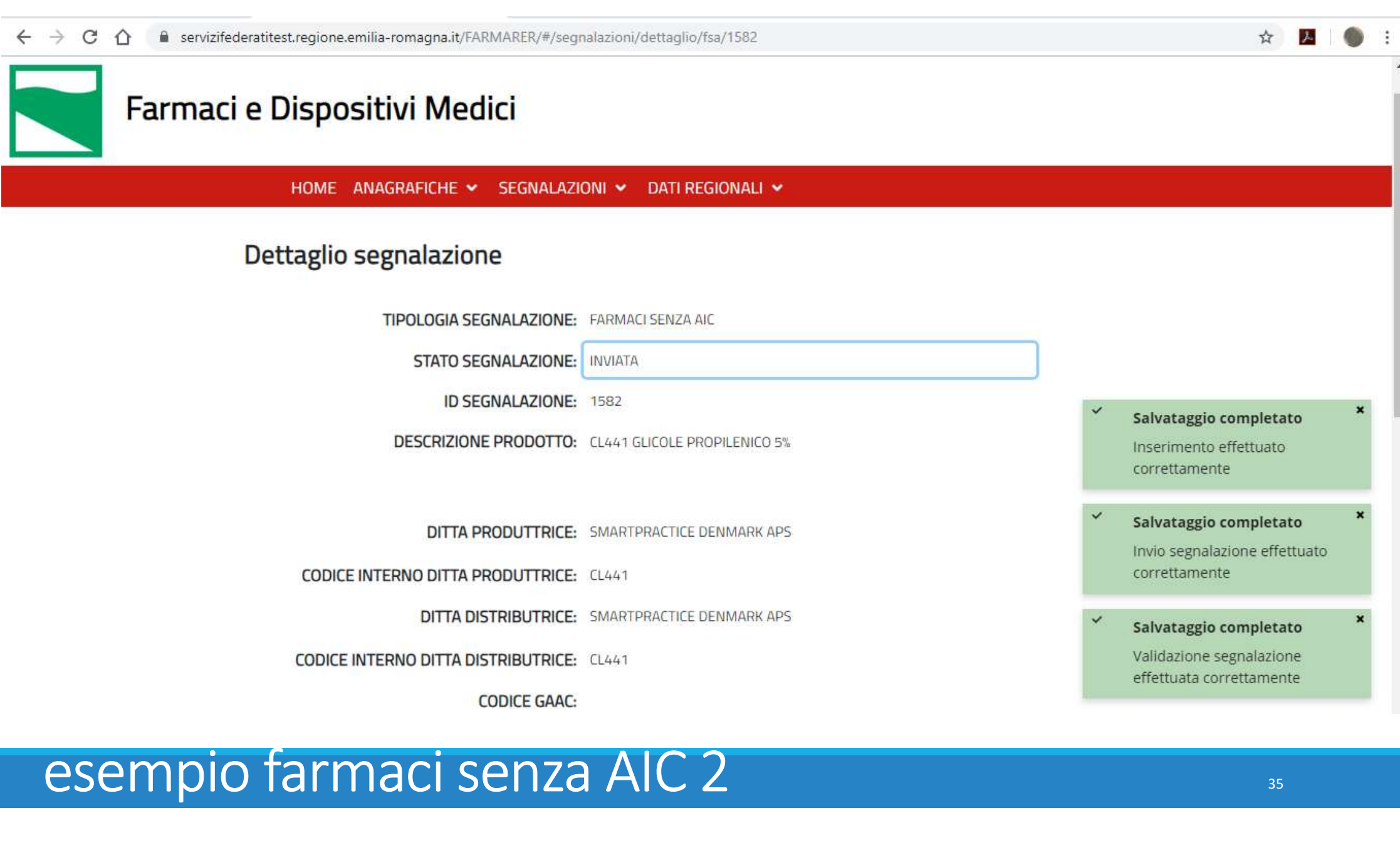

Farmaci esteri: funzionalità disponibili

- SEGNALAZIONE DI FARMACO ESTERO PER RICHIESTA DI CODIFICA
- Farmaci esteri: funzionalità disponibili<br>- segnalazione di farmaco estero per richiesta di codifica<br>- ricerca anagrafica attraverso la funzionalità dati<br>REGIONALI farmaci esteri Armaci esteri: funzionalità disponik<br>SEGNALAZIONE DI FARMACO ESTERO PER RICH<br>RICERCA ANAGRAFICA ATTRAVERSO LA FUNZIO<br>REGIONALI – FARMACI ESTERI<br>ANAGRAFICA ESTERI

## Farmaci esteri

#### Fino al 16 dicembre 2020:

- •La richiesta di un nuovo codice è gestita per e-mail inviata al referente informativo dei flussi AFO e FED; Farmaci esteri<br>
•La richiesta di un nuovo codice è gestita per e-mail inviata al referente informativo dei flussi AFO e FED;<br>•La ricerca del codice viene effettuata sul portale SISEPS – Flusso AFO/FED - Tabelle di riferime
- 

#### Dal 17 dicembre 2020:

- La richiesta di un nuovo codice deve essere effettuata tramite FarmaRER
	- -> funzionalità 'Segnalazione Farmaci esteri';
- -
- Fino al 16 dicembre 2020:<br>
•La richiesta di un nuovo codice è gestita per e-mail inviata al referente i<br>
•La ricerca del codice viene effettuata sul portale SISEPS Flusso AFO/FI<br> **Dal 17 dicembre 2020:**<br>
•La richiesta d a richiesta di un nuovo codice è gestita per e-mail inviata al referente informativo dei flussi AFO e FED;-<br>a ricerca del codice viene effettuata sul portale SISEPS – Flusso AFO/FED - Tabelle di riferimento;<br>al 17 dicembr a richiesta di un nuovo codice e gestita per e-mail inviata al referente informativo dei flussi AFO/EED;<br>a ricerca del codice viene effettuata sul portale SISEPS – Flusso AFO/FED - Tabelle di riferimento;<br>al 17 dicembre 20 romagna.it/siseps/sanita/assistenza-farmaceutica/fed/tabelle-di-riferimento

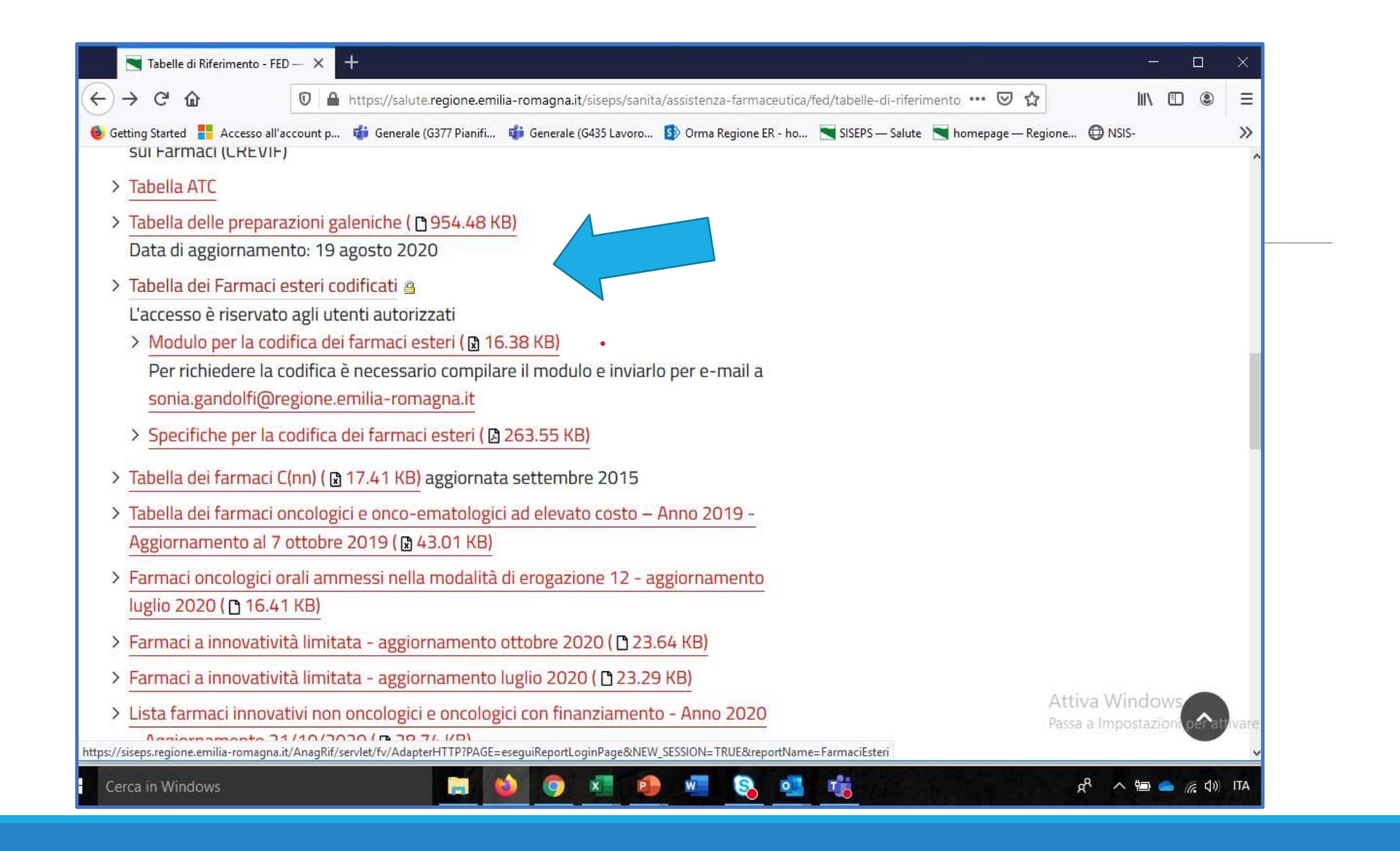

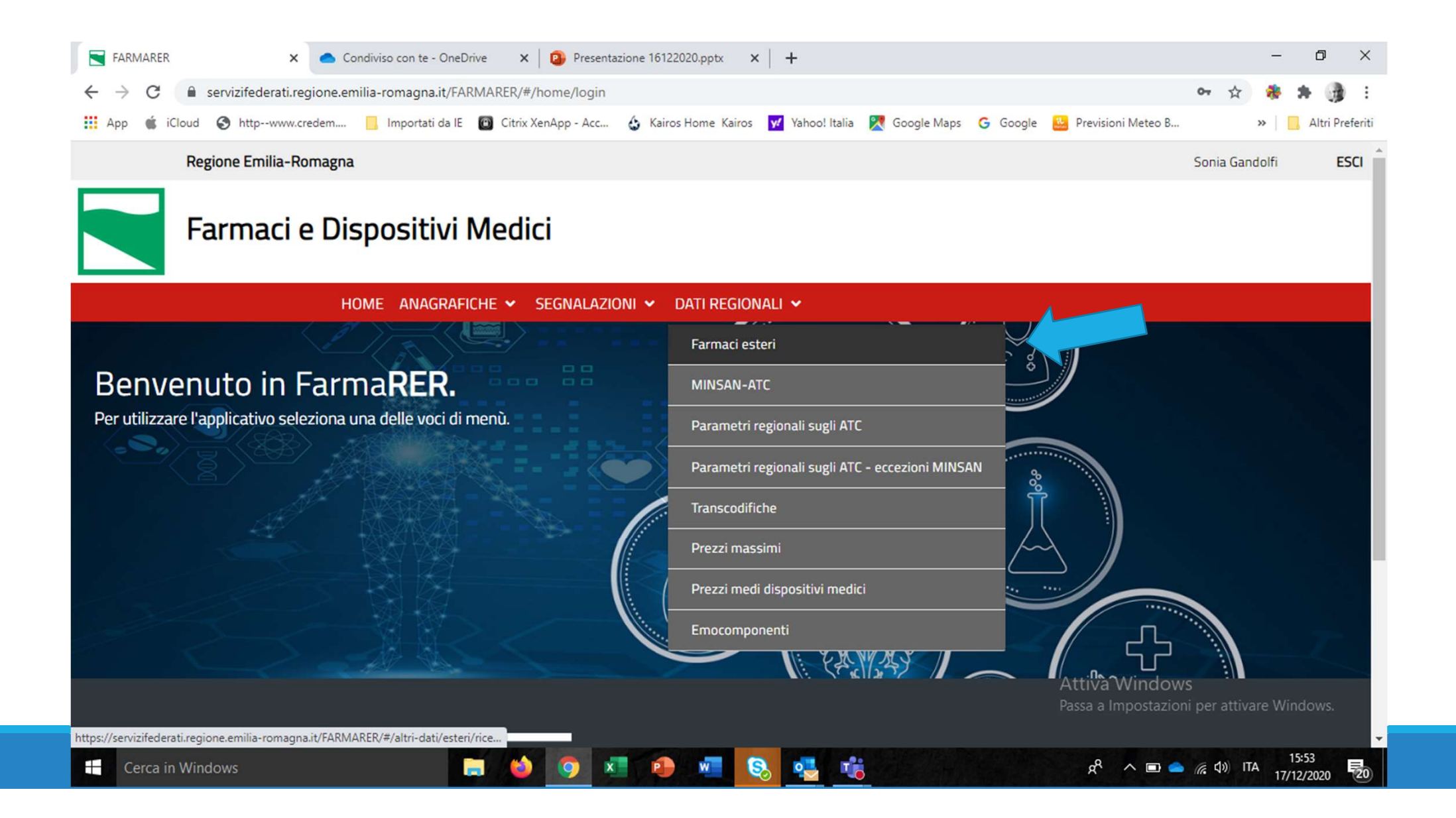

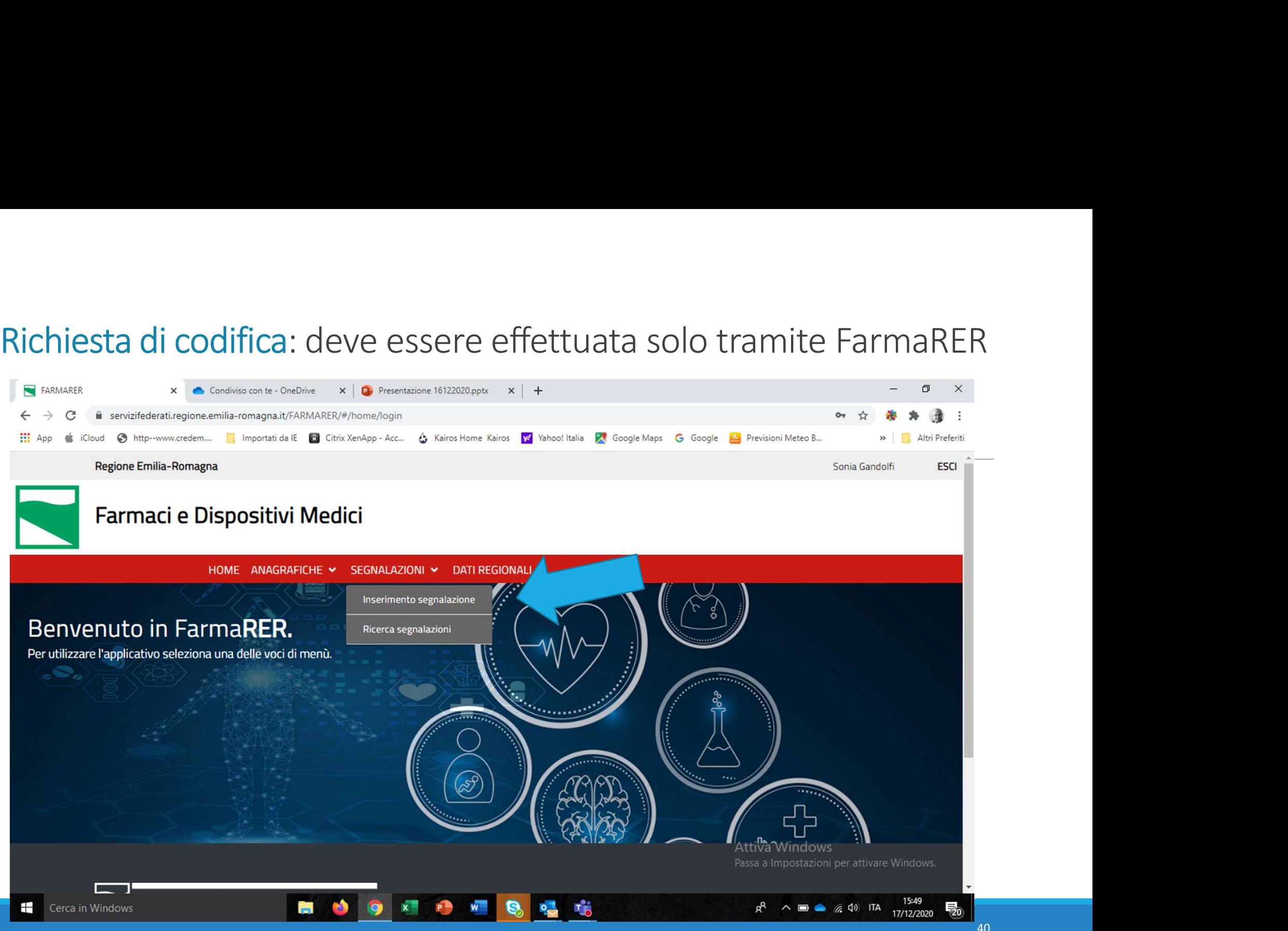

#### Richiesta di codifica: step da effettuare

Verifica su FarmaRER/Portale SISEPS l'esistenza del codice;

FarmaRER: funzionalità "Segnalazioni";

- **Inserimento segnalazione;**
- Tipologia di segnalazione: Farmaci esteri;
- Si inseriscono i dati richiesti ed eventualmente una nota;

Funzione "salva": è sempre possibile salvare una segnalazione e completarla in un momento successivo; ≫Verifica su FarmaRER/Portale SISEPS l'esistenza del codice;<br>→ FarmaRER: funzionalità "Segnalazioni";<br>→ Inserimento segnalazione;<br>→ Tipologia di segnalazione: Farmaci esteri;<br>→ Funzione "salva": è sempre possibile salvare FramaRER: funzionalità "Segnalazioni";<br>
→ Inserimento segnalazione;<br>
→ Tipologia di segnalazione: Farmaci esteri;<br>
→ Si inseriscono i dati richiesti ed eventualmente una nota;<br>
→ Funzione "salva": è sempre possibile salva

Non è possibile rettificare una segnalazione già inviata e validata dalla Regione; solo la Regione può eliminarla o rettificarla

#### Segnalazione Farmaci esteri: campi da compilare OBBLIGATORI:

Tipologia di segnalazione: farmaci esteri

Nome del farmaco (testo libero)

Paese di provenienza

Ditta produttrice estera

Principio attivo (codice e descrizione)

Dosaggio unitario (testo libero)

Numero unità posologiche

Via di somministrazione

Scheda tecnica

#### FACOLTATIVI:

Note

# Segnalazione farmaci esteri: step successivi

•Dopo l'inserimento dei dati l'utente aziendale 'salva' / 'invia';

- •il referente regionale 'valida';
- Segnalazione farmaci esteri: step successivi<br>•Dopo l'inserimento dei dati l'utente aziendale 'salva' / 'invia';<br>•il referente regionale 'valida';<br>•la richiesta di codifica viene inviata a Farmadati e a DIMEC cui compete<br>l' l'attribuzione del codice;

Segnalazione farmaci esteri: step successivi<br>•Dopo l'inserimento dei dati l'utente aziendale 'salva' / 'invia';<br>•il referente regionale 'valida';<br>•la richiesta di codifica viene inviata a Farmadati e a DIMEC cui compete<br>l' riceve una notifica per e-mail;

•il codice del farmaco estero può essere immediatamente utilizzato a livello aziendale e inserito anche nei flussi informativi regionali;

#### Chiusura della segnalazione

Chiusura della segnalazione<br>Quando Dimec e Farmadati concludono la gestione della segnalazione per quanto di loro<br>competenza, FarmaRER invia una notifica per e-mail all'utente aziendale che ha effettuato la<br>La notifica con Chiusura della segnalazione<br>Quando Dimece Farmadati concludono la gestione della segnalazione per quanto di loro<br>competenza, FarmaRER invia una notifica per e-mail all'utente aziendale che ha effettuato la<br>segnalazione.<br>La segnalazione. **ricercare della segnalazione<br>
ando Dimec e Farmadati concludono la gestione della segnalazione per quanto di loro<br>
pretenza, FarmaRER invia una notifica per e-mail all'utente aziendale che ha effettuato la<br>
profita contie** ando Dimec e Farmadati concludono la gestione della segnalazione per quanto di loro<br>mpetenza, FarmaRER invia una notifica per e-mail all'utente aziendale che ha effettuato la<br>pnalazione.<br>tente aziendale può recuperare il c

La notifica contiene il codice della segnalazione.

L'utente aziendale può recuperare il codice del farmaco estero in 3 modi:

- In FarmaRER:
- facendo riferimento al codice della segnalazione: la pagina mostra le variabili riferite al farmaco oggetto della segnalazione, fra le quali il codice del farmaco; dentity and the comparison of the area in a separate of the area of the area of the area of the area of the area of the area of the area of the area of the area of the area of the area of the area of the area of the area

oppure:

- esteri;
- 

#### Segnalazione di farmaco estero

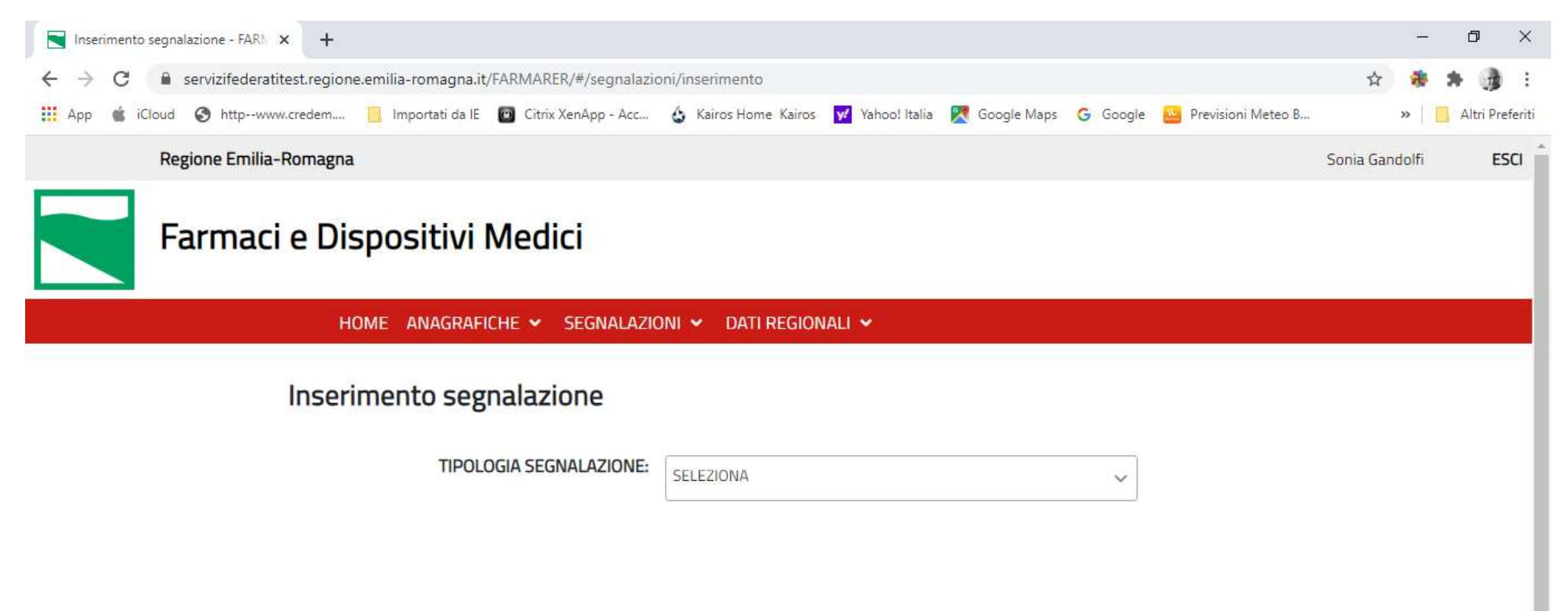

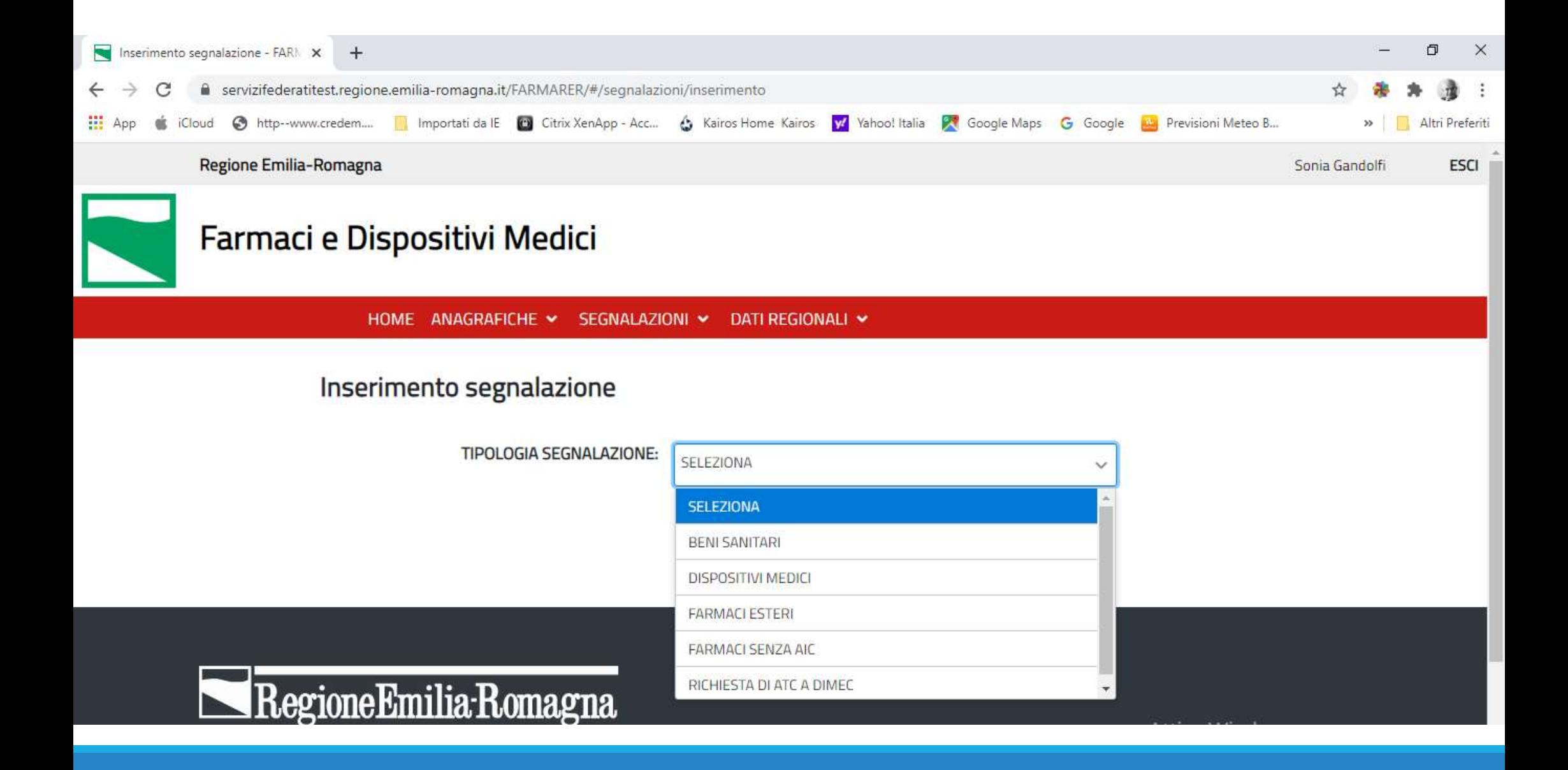

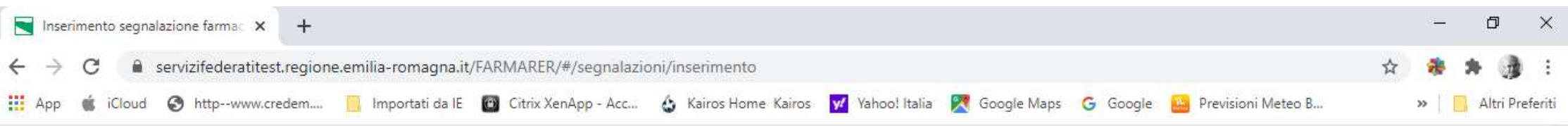

 $\Delta$ 

#### Inserimento segnalazione

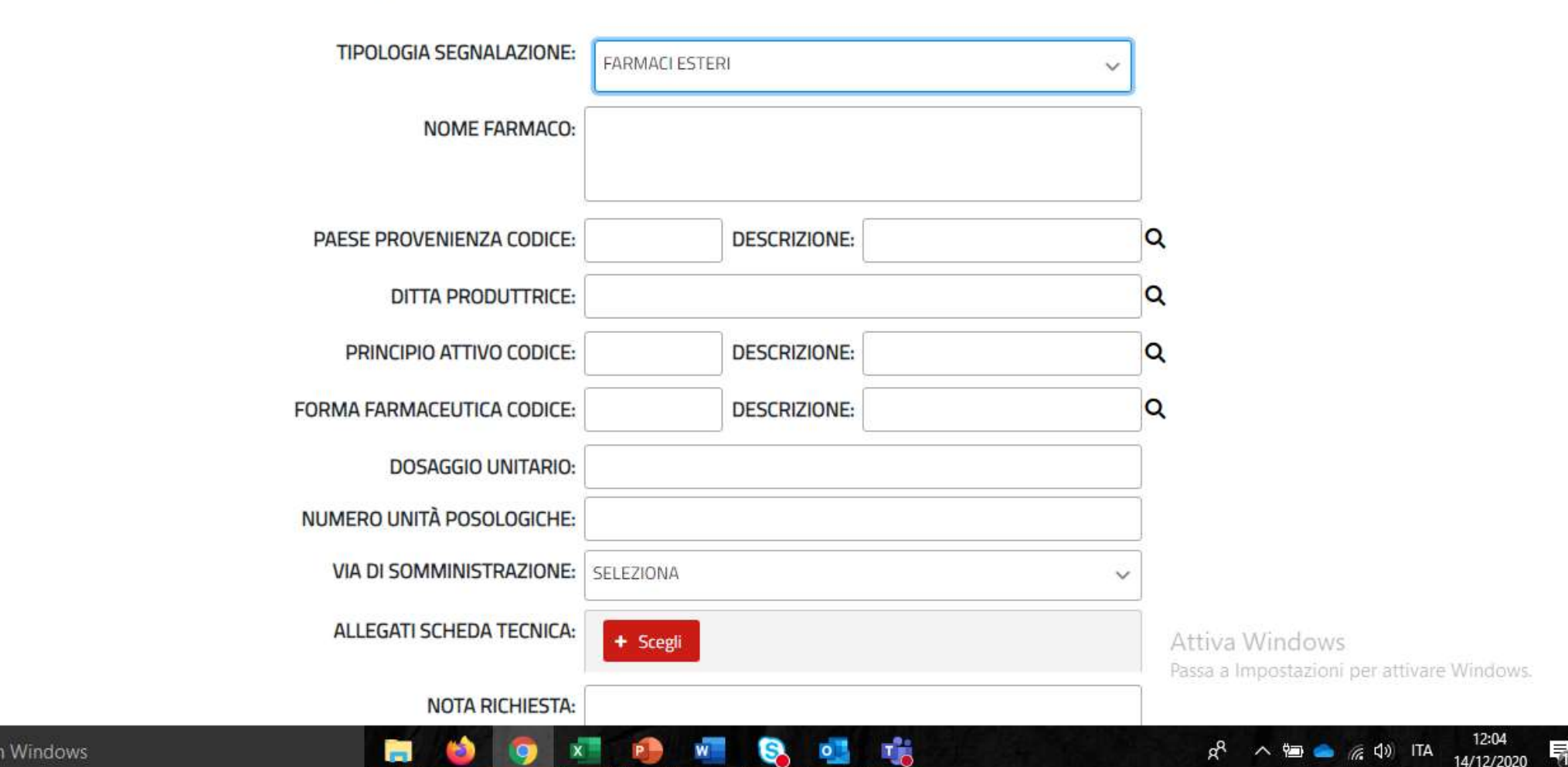

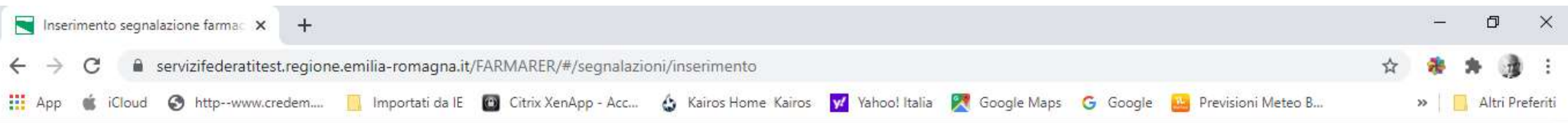

#### Inserimento segnalazione

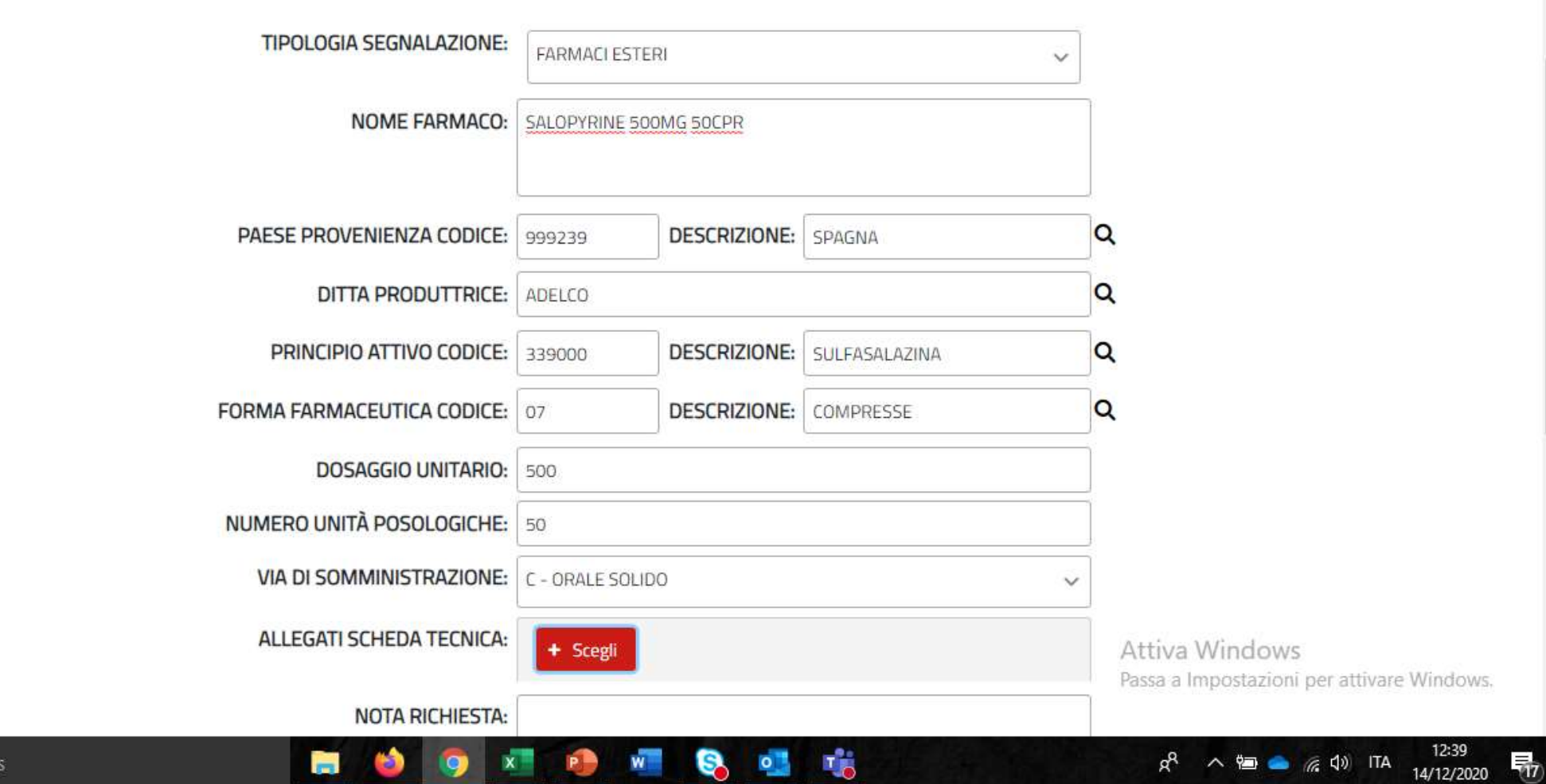

 $\Delta$ 

# RICERCA SEGNALAZIONI: la funzionalità consente di<br>ricercare segnalazioni già effettuate ricercare segnalazioni già effettuate

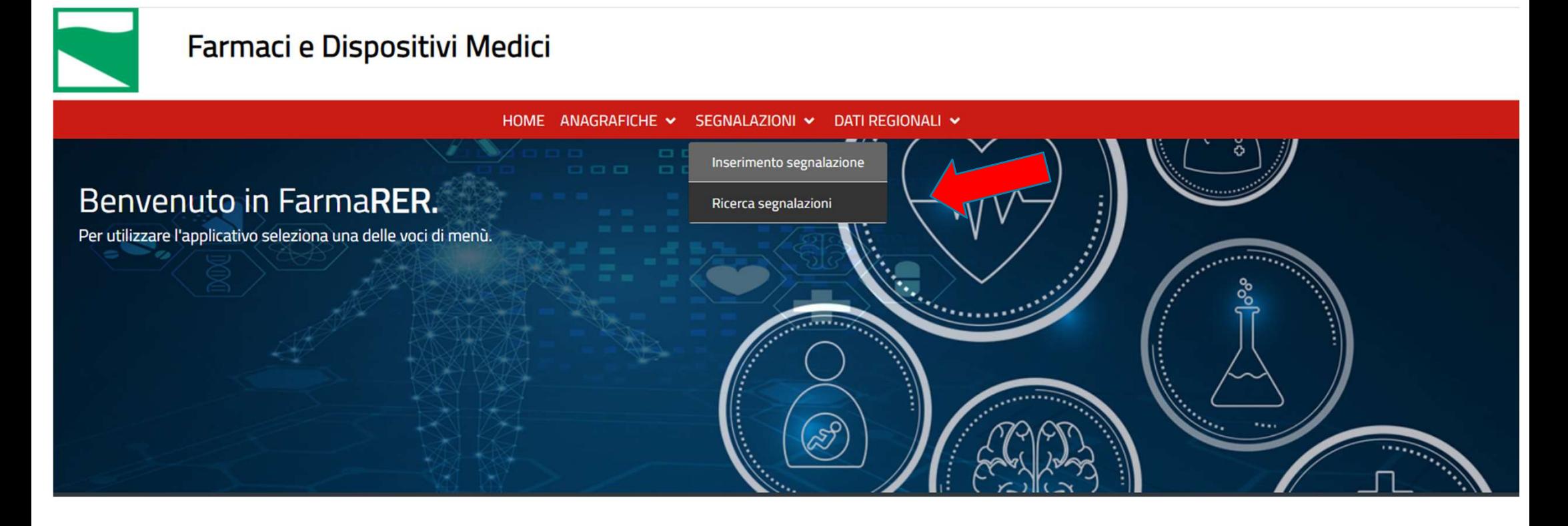

#### Varie possibilità di ricerca:

•Per codice della segnalazione

- •Per descrizione del farmaco
- •Per principio attivo (codice e descrizione)
- •Per ATC (codice e descrizione)

## Ricerca di farmaco estero per descrizione

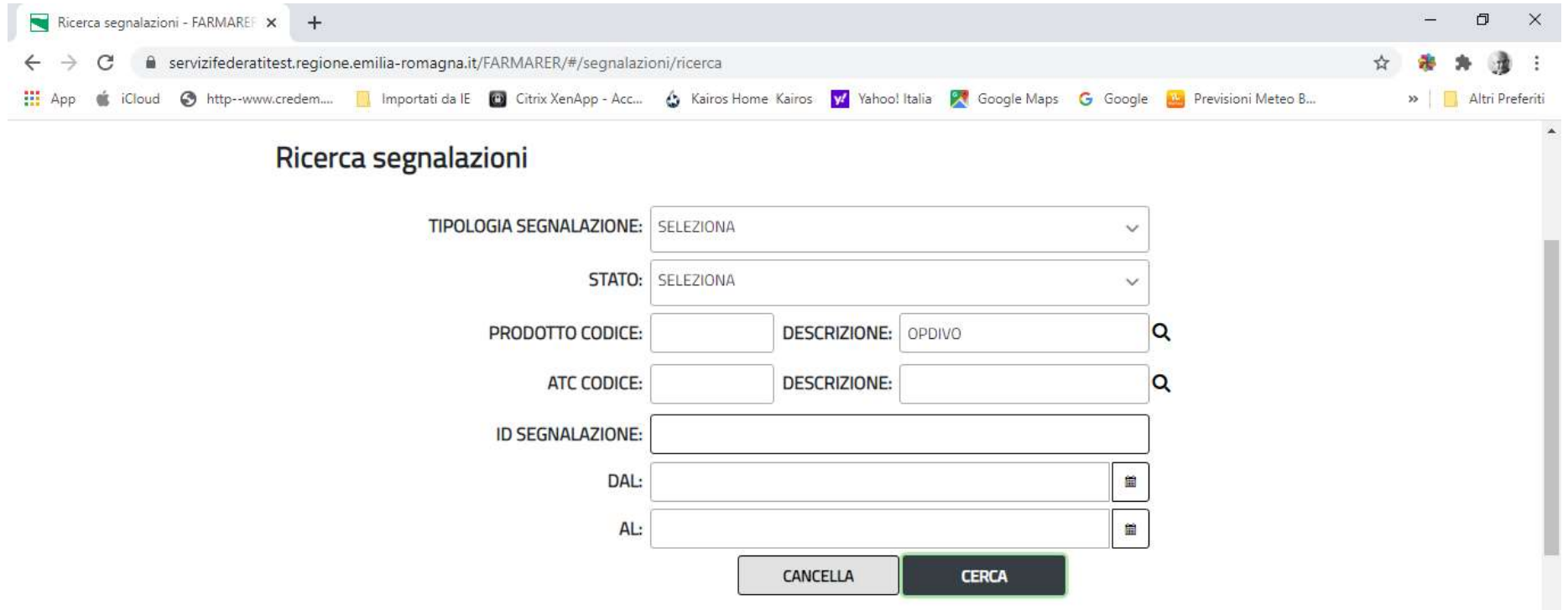

# Ricerca di farmaco estero per descrizione

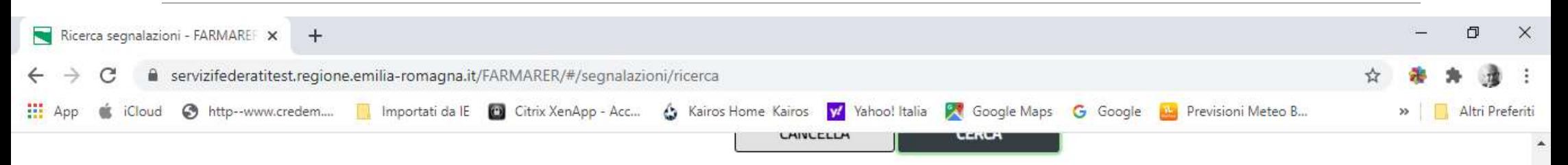

#### Risultati ricerca

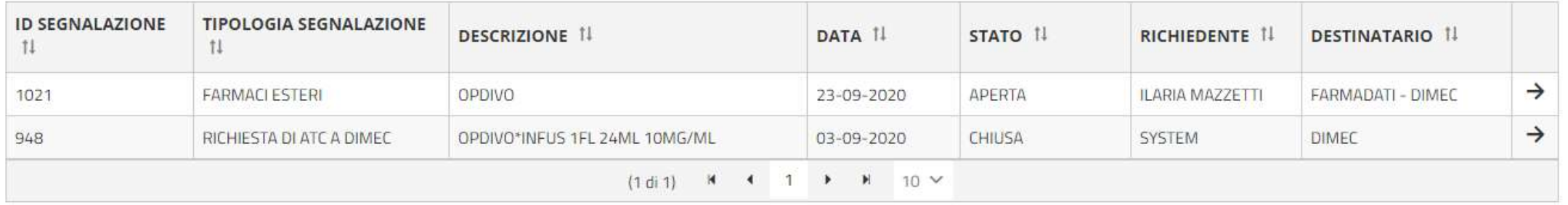

∣ ±]

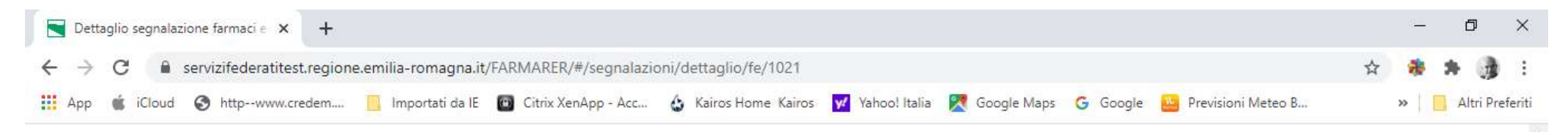

#### Dettaglio segnalazione

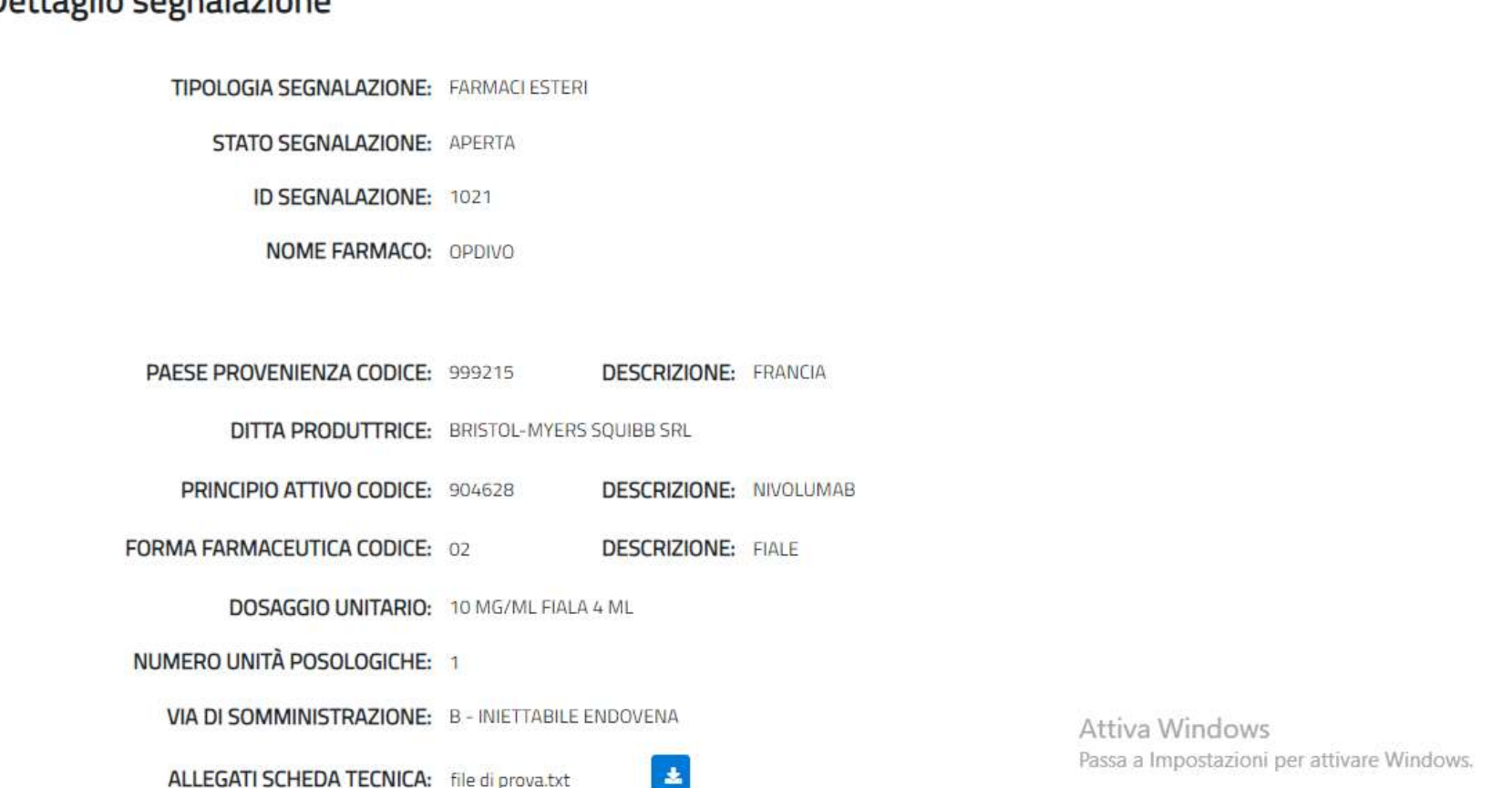

#### esempio farmaco estero – segnalazione aperta

 $\overline{\mathbf{z}}$ 

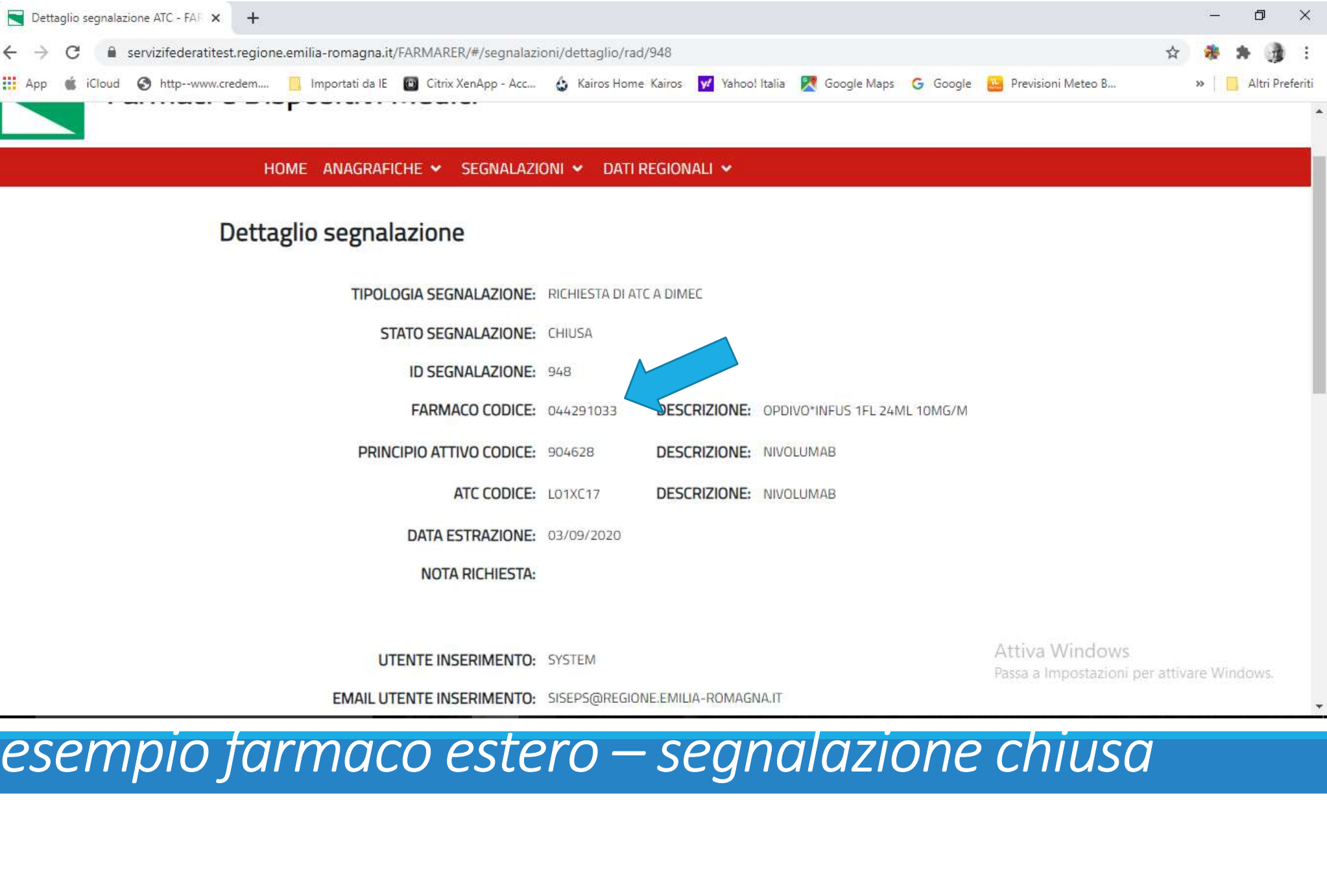

# Dati regionali · Minsan ATC

# Consultazione di 4 sezioni anagrafiche: **Consultazione<br>di 4 sezioni anagrafiche:<br>• Farmaci Esteri<br>• Minsan ATC<br>• Prezzi medi dispositivi medici**

- Farmaci Esteri
- 
- Prezzi medi dispositivi medici
- Emocomponenti

• Farmaci Esteri<br>• Minsan ATC<br>• Prezzi medi dispositivi medici<br>• Emocomponenti<br>• Emocomponenti dei farmaci) ed Emocomponenti sono disponibili anche alla pagine:<br>Formaci Esteri, Minsan ATC (Tobella dei formaci) ed Emocompon https://salute.regione.emilia-romagna.it/siseps/sanita/assistenza-farmaceutica/afo/tabelle-di-riferimento https://salute.regione.emilia-romagna.it/siseps/sanita/assistenza-farmaceutica/fed/tabelle-di-riferimento

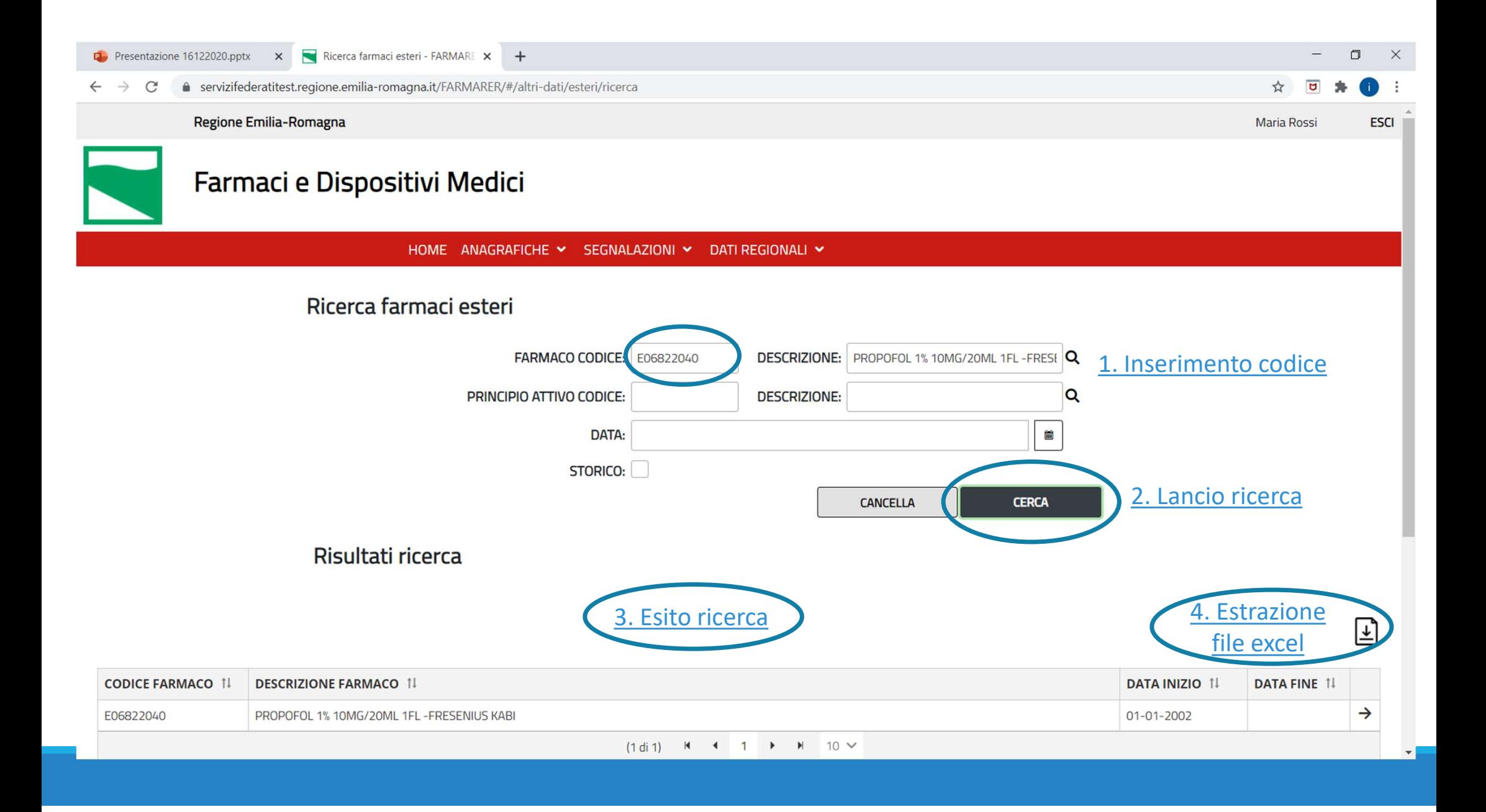

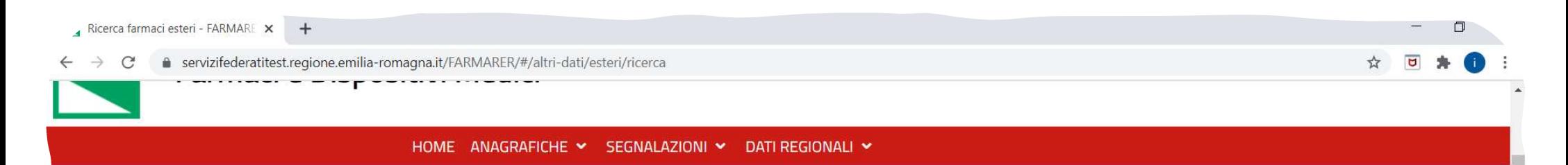

#### Ricerca farmaci esteri

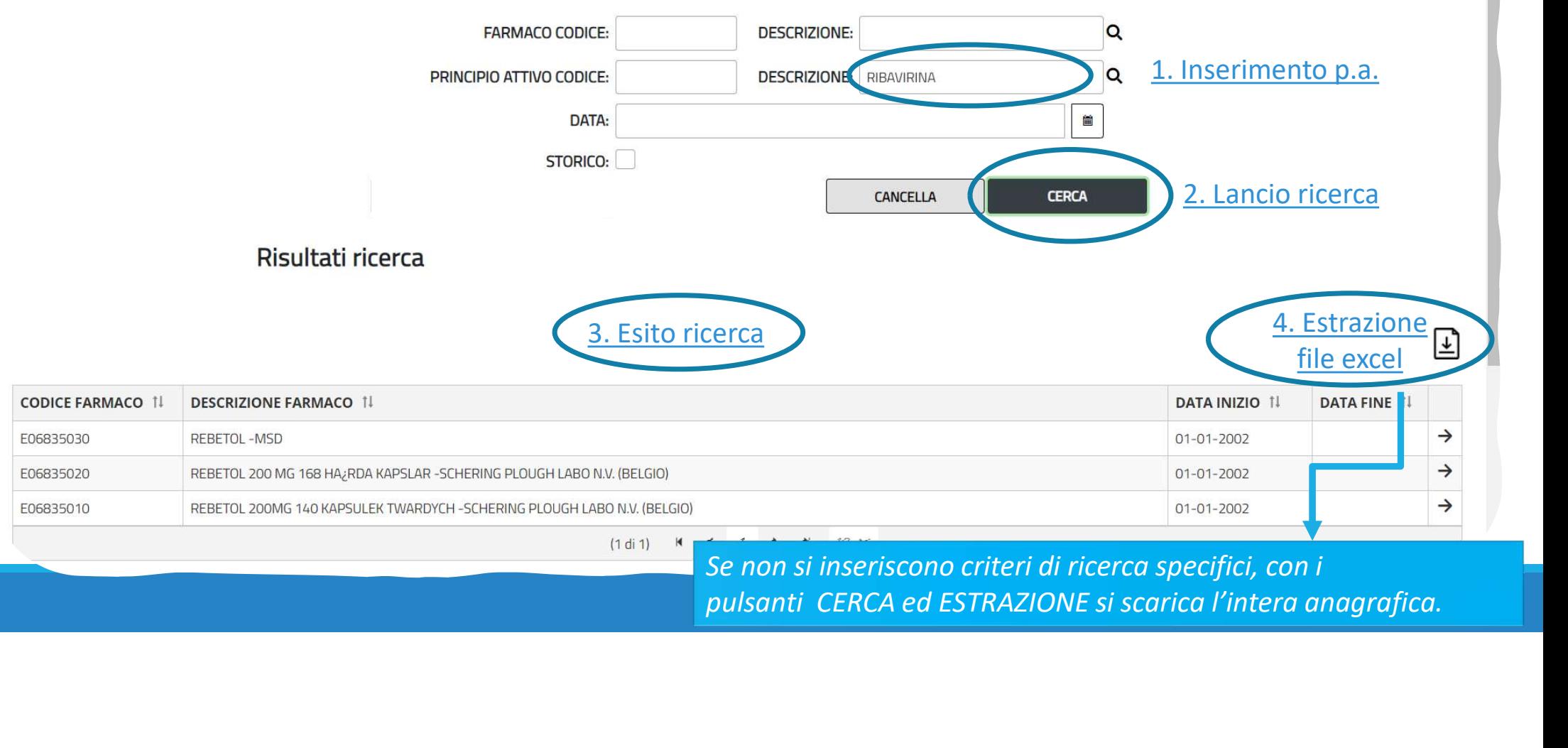

Se non si inseriscono criteri di ricerca specifici, con i

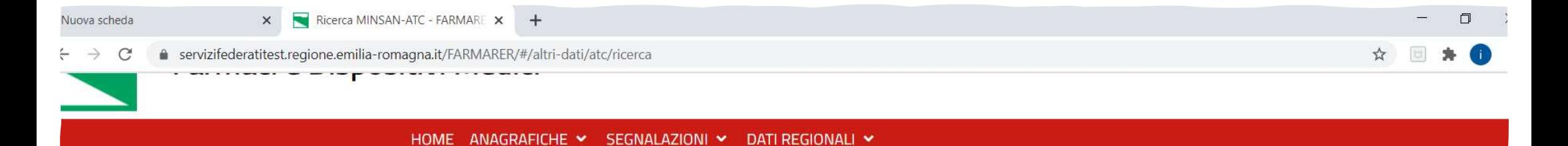

#### **Ricerca MINSAN-ATC**

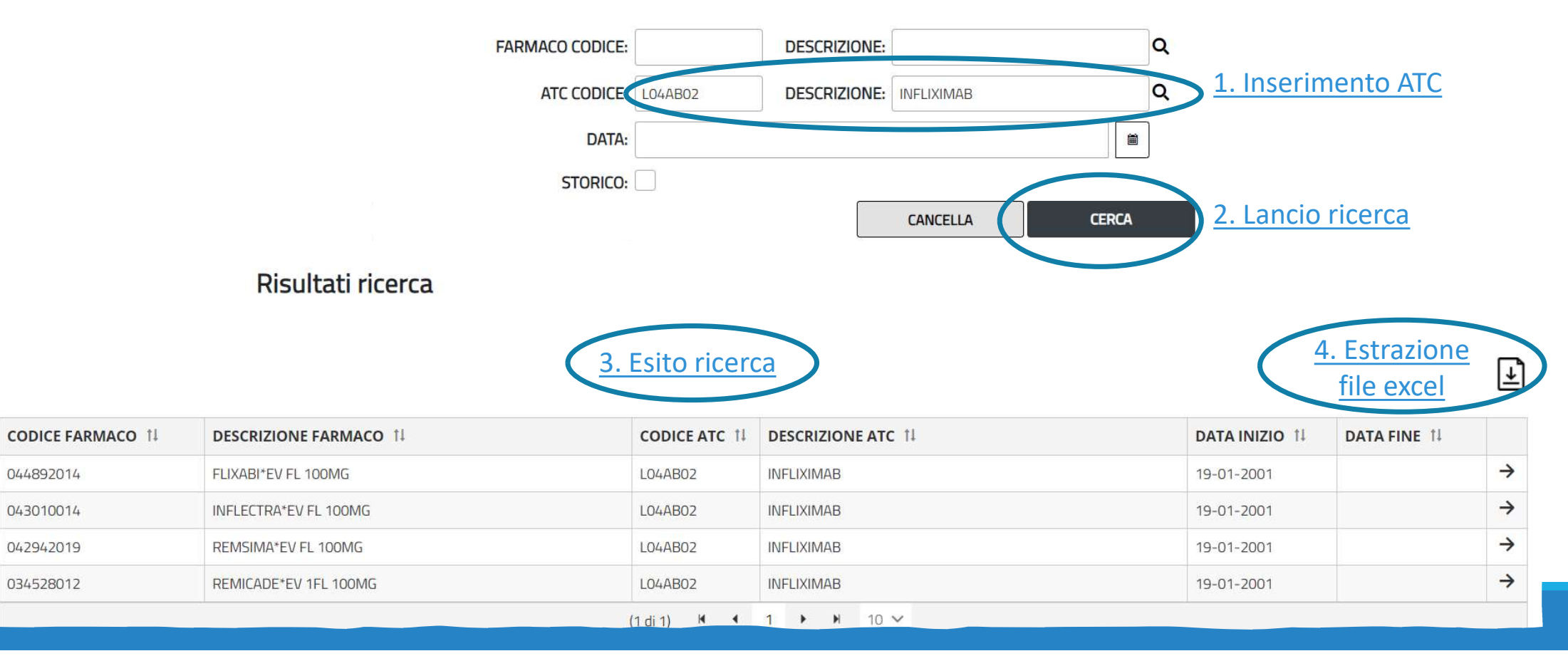

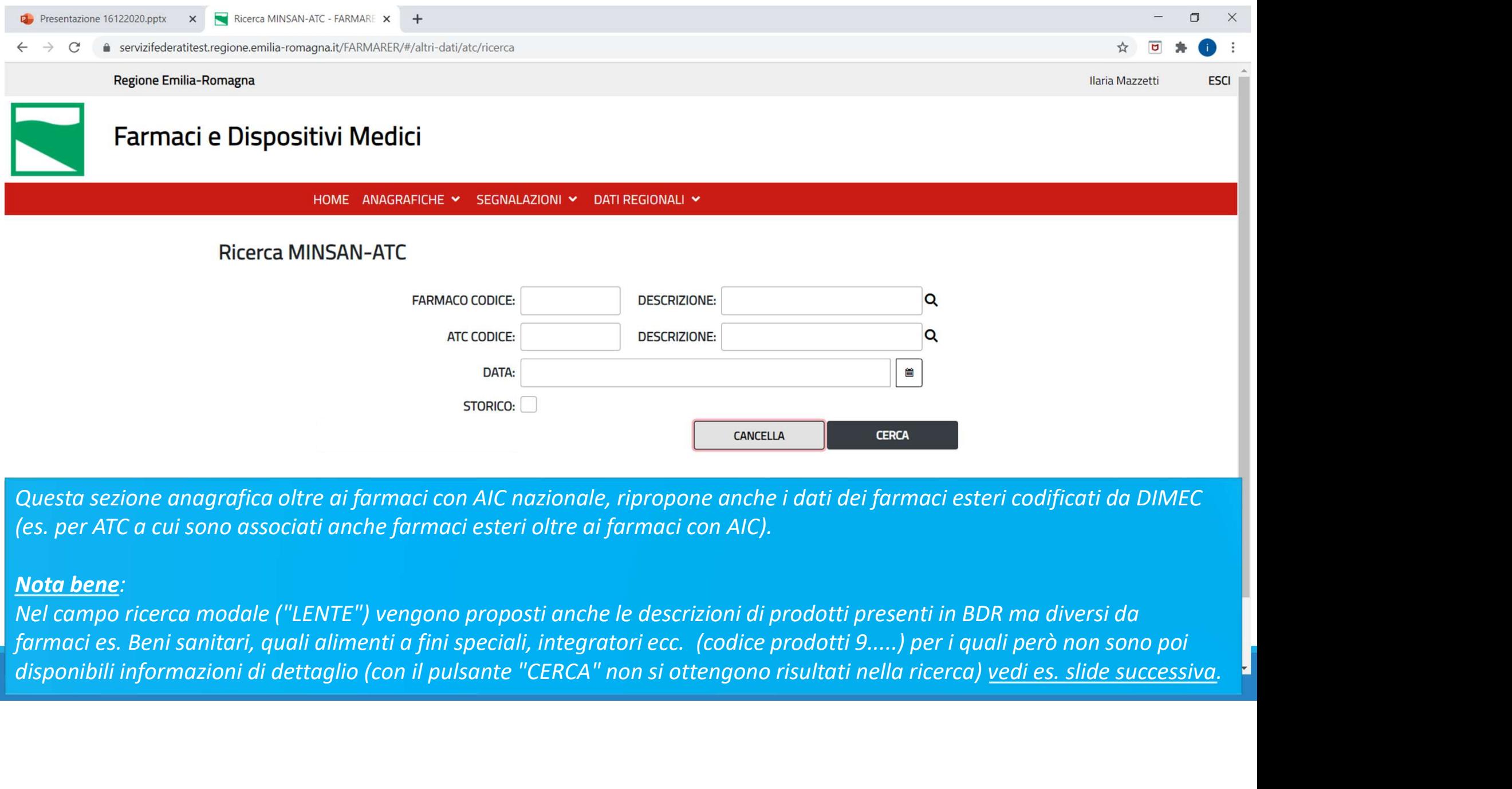

#### Nota bene:

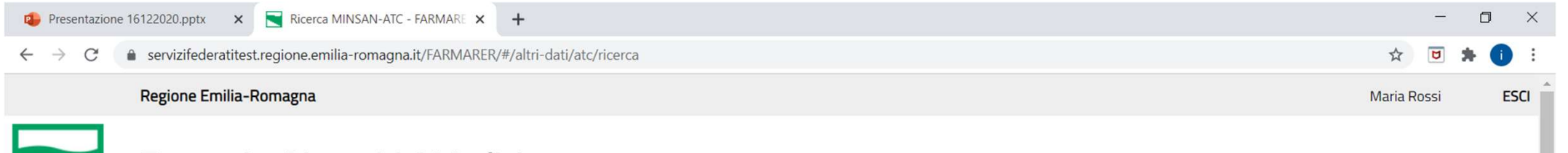

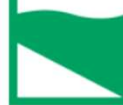

HOME ANAGRAFICHE V SEGNALAZIONI V DATI REGIONALI V

#### **Ricerca MINSAN-ATC**

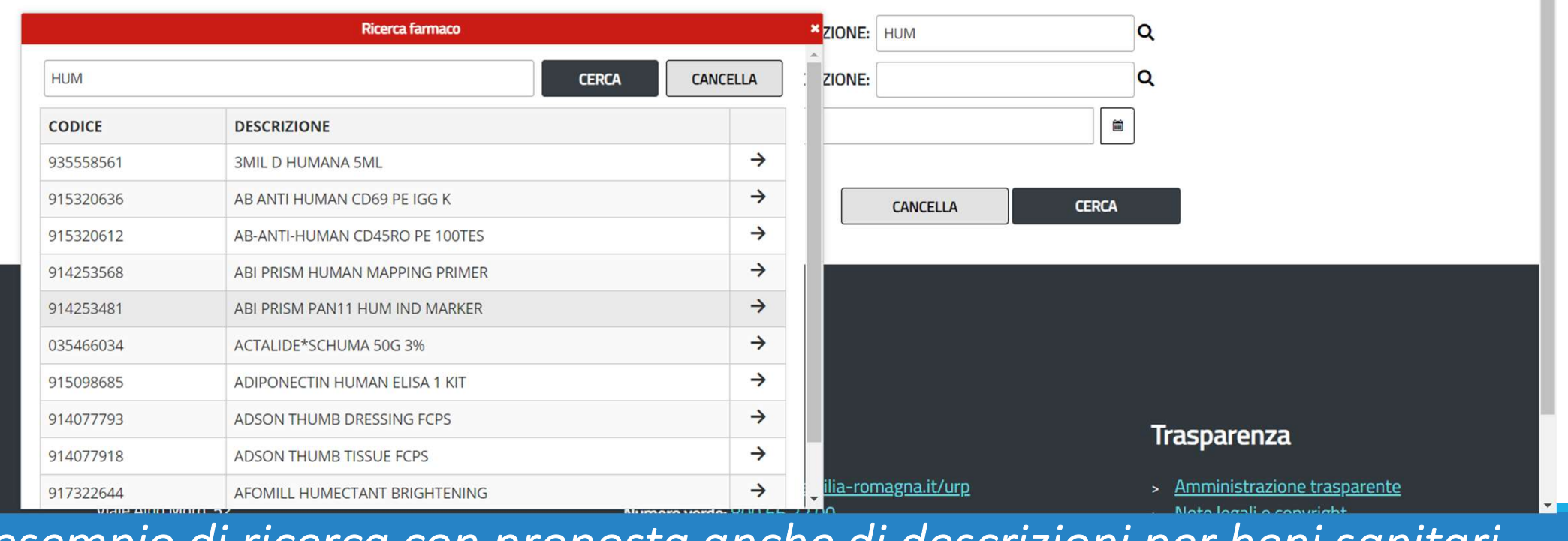

esempio di ricerca con proposta anche di descrizioni per beni sanitari

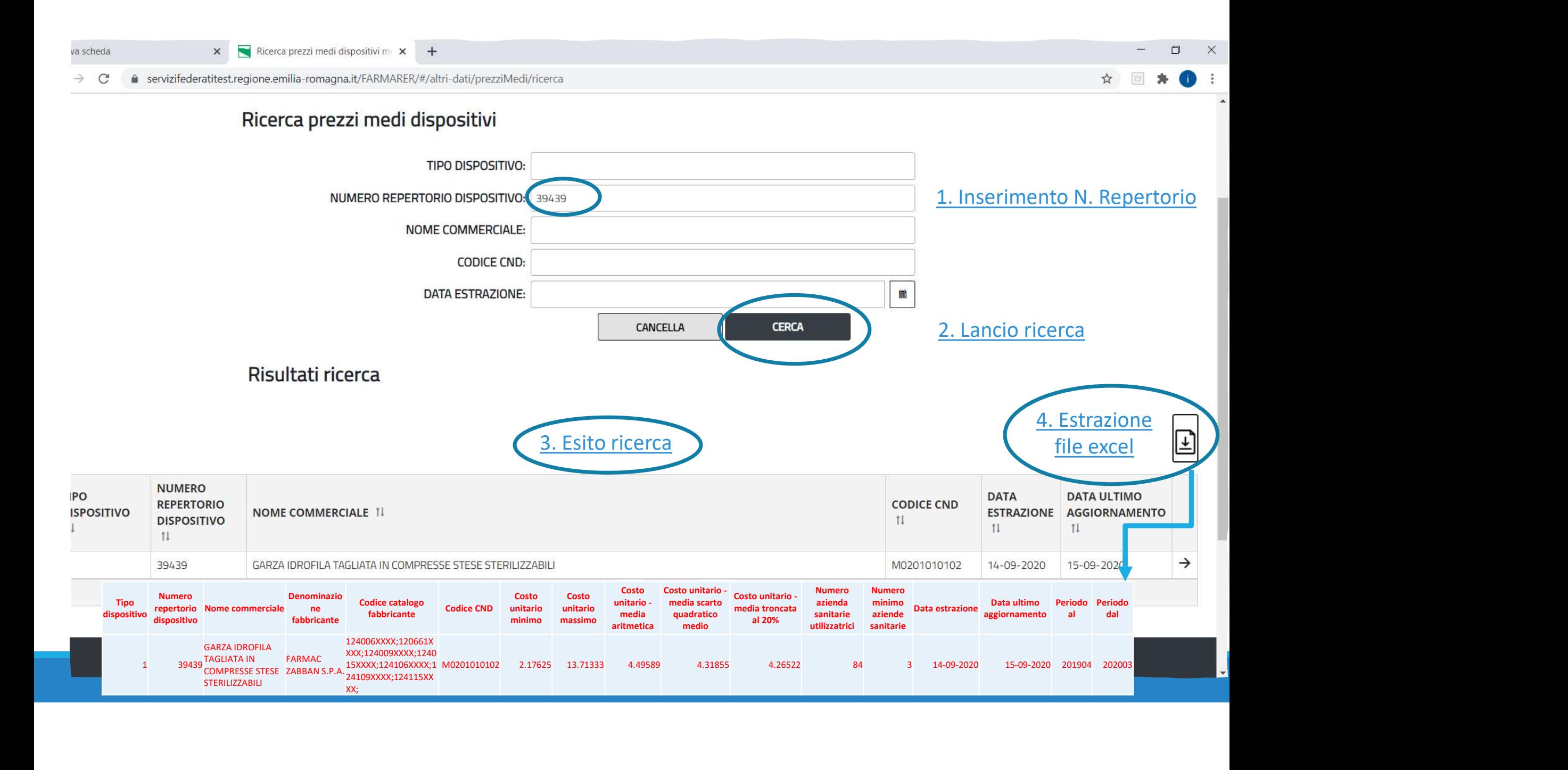

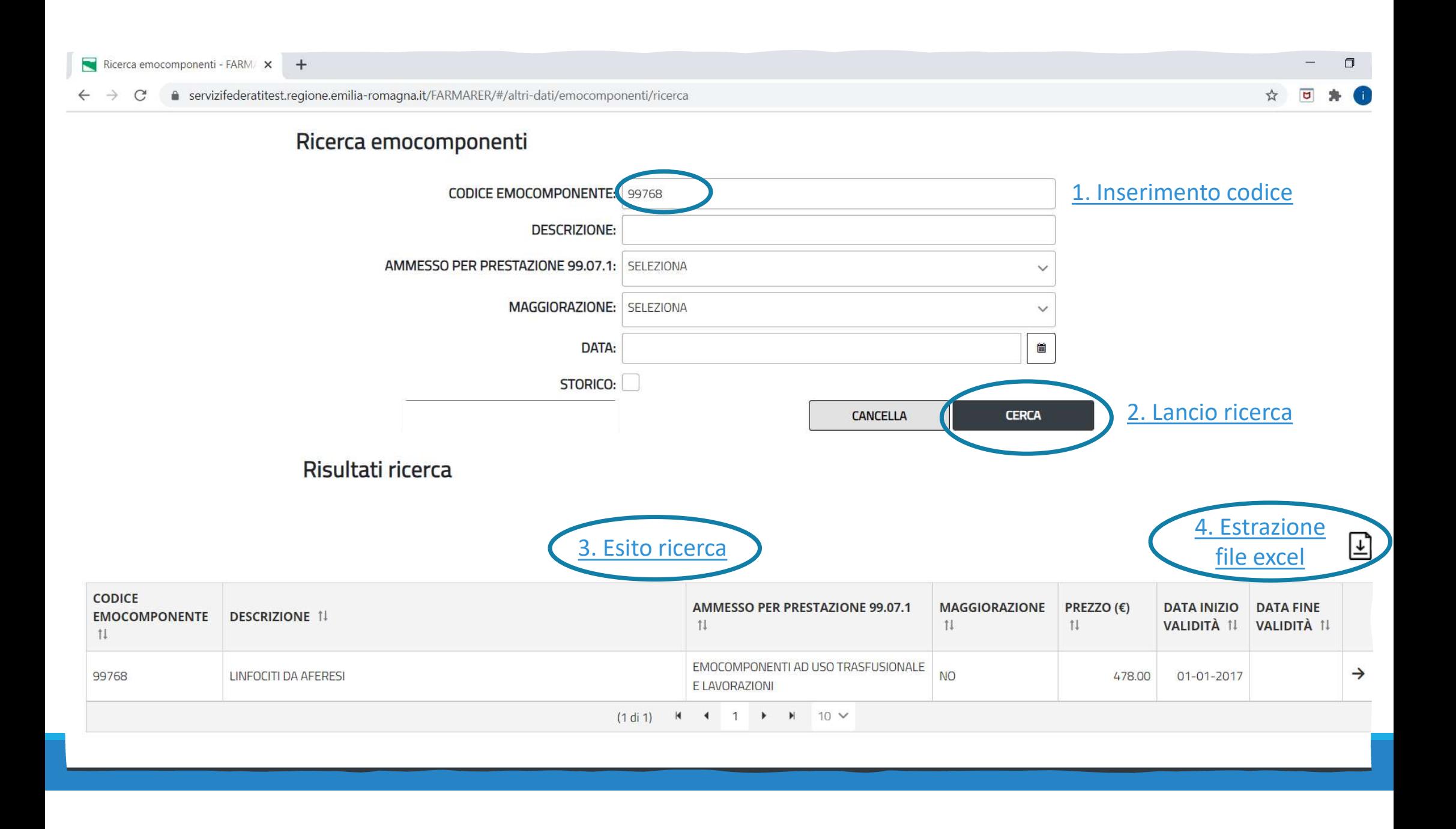

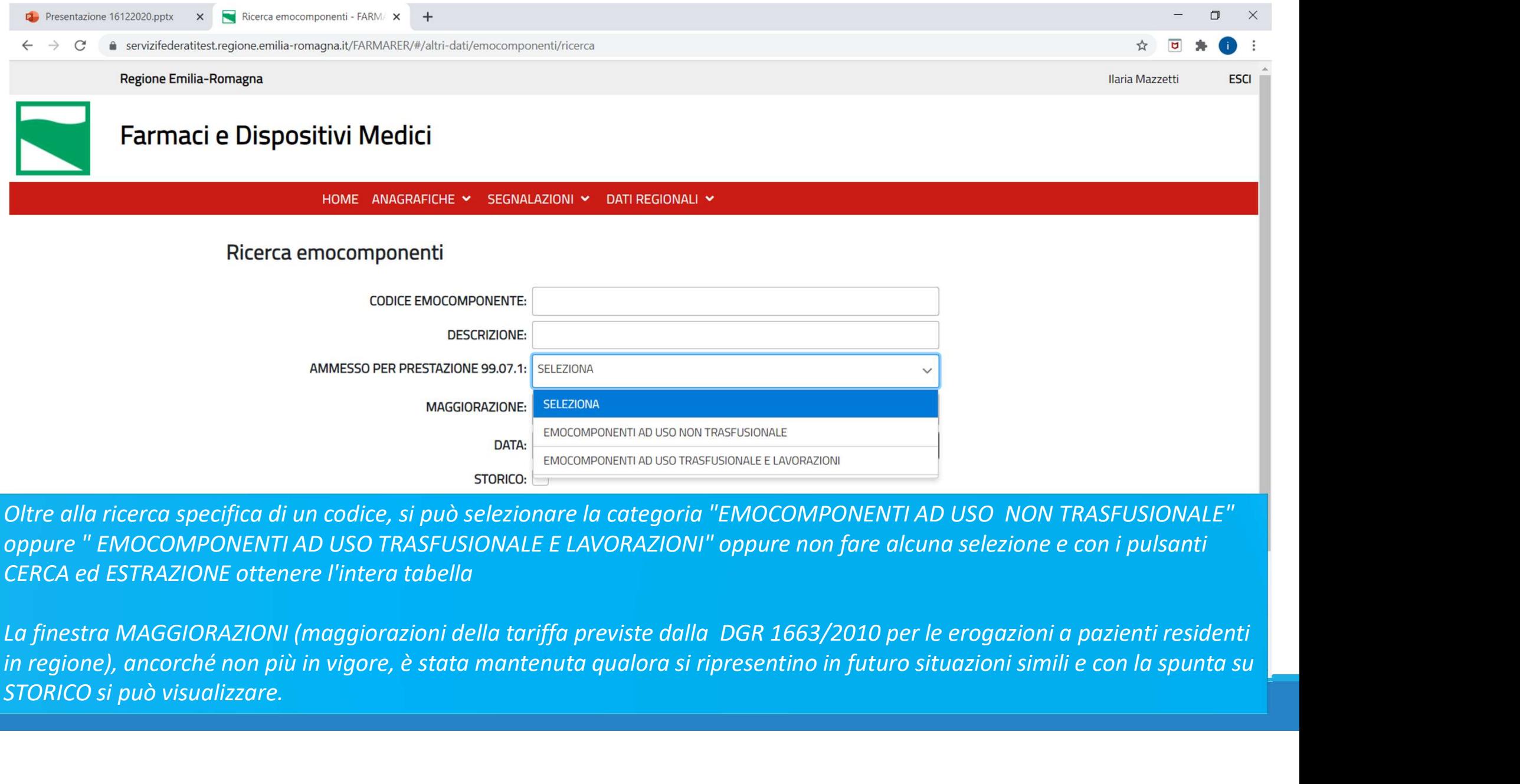

CERCA ed ESTRAZIONE ottenere l'intera tabella

STORICO si può visualizzare.

#### Domande cui è stata data risposta in riunione

1. Quando si effettua una segnalazione, se un farmaco ha due vie di somministrazione come ci si comporta nell'inserimento dei dati?

Domande cui è stata data risposta in riunione<br>1. Quando si effettua una segnalazione, se un farmaco ha due vie di somministrazione come<br>comporta nell'inserimento dei dati?<br>R: Sappiamo che si possono presentare casi comples somministrazione. L'indicazione in questi casi è di inserire la principale; tra le informazioni richieste obbligatoriamente c'è anche la scheda tecnica da cui il soggetto codificatore può attingere ulteriori informazioni; può essere utile anche integrare l'informazione nelle NOTE. Domande cui è stata data risposta in riunione<br>
1. Quando si effettua una segnalazione, se un farmaco ha due vie di somministrazione come ci si<br>
2. Cuando si effettua una segnalazione, se un farmaco ha due vie di somministr

la seconda segnalazione o la segnala come doppia?

R: No, il sistema non blocca né segnala in questo caso. La segnalazione doppia verrà intercettata successivamente, ad esempio dall'utente regionale che valida.

#### Domande cui è stata data risposta in riunione

3. Quali campi sono obbligatori per i beni sanitari?

Domande cui è stata data risposta in riunione<br>3. Quali campi sono obbligatori per i beni sanitari?<br>R: Descrizione del prodotto, ditta produttrice, codice interno (per i beni sanitari la scheda<br>tecnica non è obbligatoria).<br> tecnica non è obbligatoria).

4. Come è possibile visualizzare i campi obbligatori delle diverse schede di segnalazione?

obbligatori.

Domande cui è stata data risposta in riunione<br>3. Quali campi sono obbligatori per i beni sanitari?<br>R: Descrizione del prodotto, ditta produttrice, codice interno (per i beni sanitari la scheda<br>4. Come è possibile visualizz 5. Per i farmaci esteri la scheda tecnica è obbligatoria. In alcuni casi può non essere disponibile. Come comportarsi?

R: Se non si ha a disposizione nell'immediato la scheda tecnica può essere inserito, ad esempio, il foglietto illustrativo del farmaco o l'autorizzazione all'importazione di AIFA. È possibile inserire documenti in formato pdf o immagine. Non vanno inseriti documenti word. La scheda tecnica può essere anche nella lingua originale, non è necessaria la traduzione.

#### Domande cui è stata data risposta in riunione

Domande cui è stata data risposta in riunione<br>6. Gli allergeni/apteni che in Farmadati hanno il codice 7---- che identifica gli esteri devono<br>seguire questa procedura di codifica per gli esteri ?<br>8: Il codice 7\* in Farmada seguire questa procedura di codifica per gli esteri ?

R: Il codice 7\* in Farmadati è impiegato per tutti i farmaci senza AIC (esteri, allergeni, galenici industriali….). Pertanto il farmaco senza AIC se già presente in Farmadati/BDR non necessita di ulteriori richieste di codifica. Fanno eccezioni i farmaci esteri, per i quali esiste una sezione apposita (e un percorso dedicato), se sprovvisti del codice E\*. Per inserire invece la segnalazione di un farmaco senza AIC non censito in Farmadati/BDR utilizzare l'apposita sezione. Domande cui è stata data risposta in riunione<br>
6. Gli allergeni/apteni che in Farmadati hanno il codice 7---- che identifica gli esteri devono<br>
seguire questa procedura di codifica per gli esteri ?<br>
R: Il codice 7\* in Farm Domande Cui è stata data risposta in riunione<br>
6. Gli allergeni/apteni che in Farmadati hanno il codice 7---- che identifica gli esteri devono<br>
seguire questa procedura di codifica per gli esteri ?<br>
R: Il codice 7\* in Farm -<br>6. Gli allergeni/apteni che in Farmadati hanno il codice 7---- che ider<br>seguire questa procedura di codifica per gli esteri ?<br>R: Il codice 7\* in Farmadati è impiegato per tutti i farmaci senza AIC<br>industriali....). Perta

inerenti la gestione dei farmaci, dispositivi medici e beni sanitari, indipendentemente dal ruolo